# Zoho CRM Implementation Guide for Small and Medium Businesses

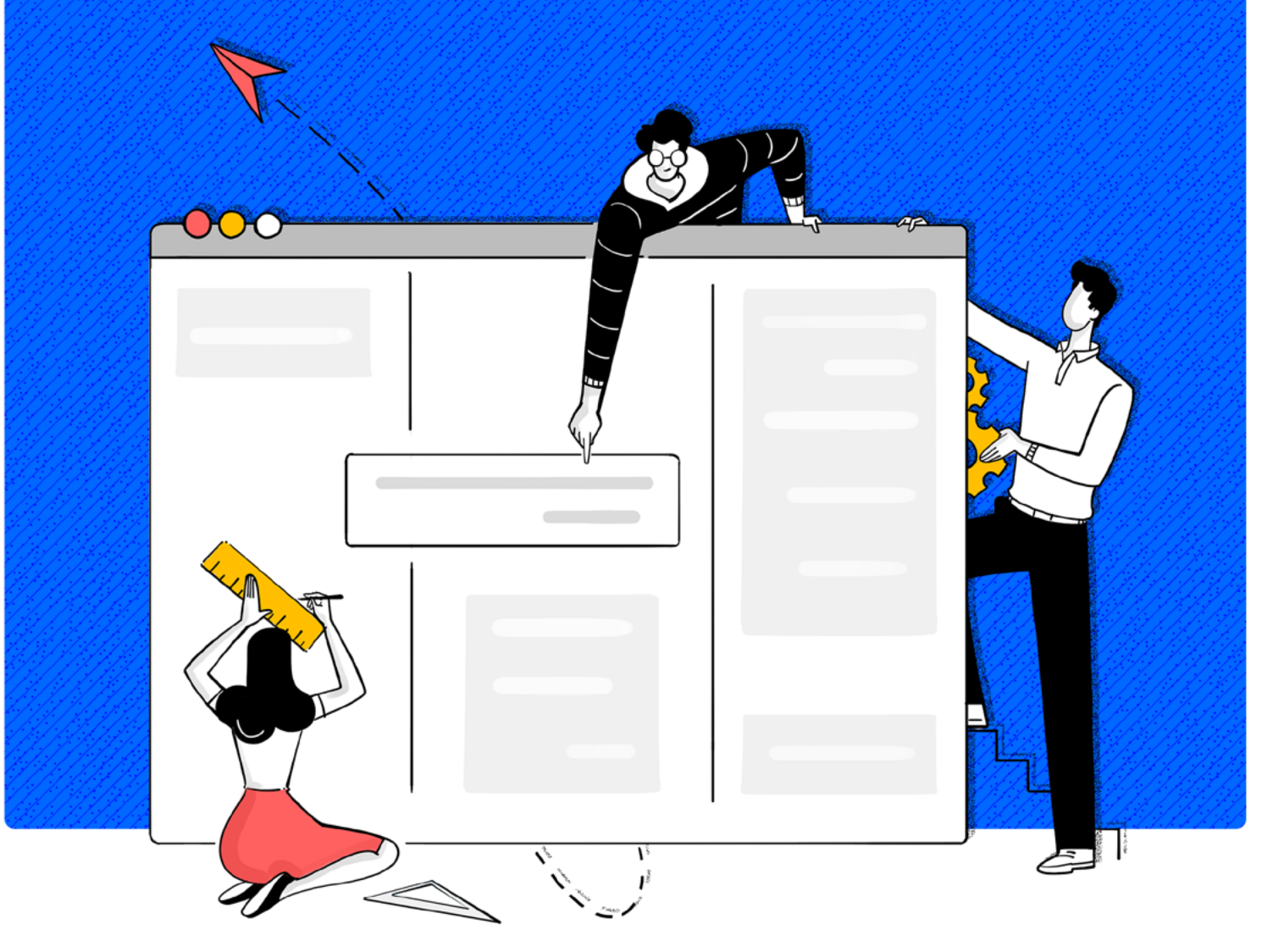

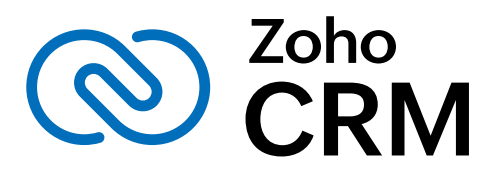

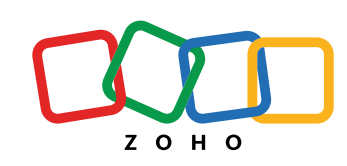

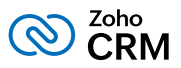

# Who can use this document?

This guide will benefit those users who are responsible for administering the CRM system in their organization, those looking at implementing CRM for the first time in their business or migrating to Zoho CRM from other CRM solutions.

#### What challenges will this document address?

- Incorrect implementation: This quide will take you step-by-step through the implementation.
- **Limited functionalities in CRM restricting** business growth: Our wide range of features will address the advanced requirements of an expanding business.
- Migrating existing data: A checklist will help you prepare for smooth migration.
- Lack of metrics to gauge CRM project success: This guide will help you identify your business goals so that you set up the system accordingly and make data-driven decisions.
- Poor user adoption: The necessary training documents will help your team adopt the new CRM system.

#### What are the benefits of using Zoho CRM?

- Holistic view of customers and their data
- Security of business and customer's data
- Automate sales follow-ups
- Improve communication with customers
- Better contact and deal management
- Greater coordination and efficiency within teams
- Broader spectrum for analyzing sales and marketing metrics

#### Implementation Plan

- List your sales and marketing goals
- Map your sales and marketing process to CRM
- Identify the people who will access your CRM

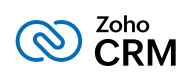

## **Table of Contents**

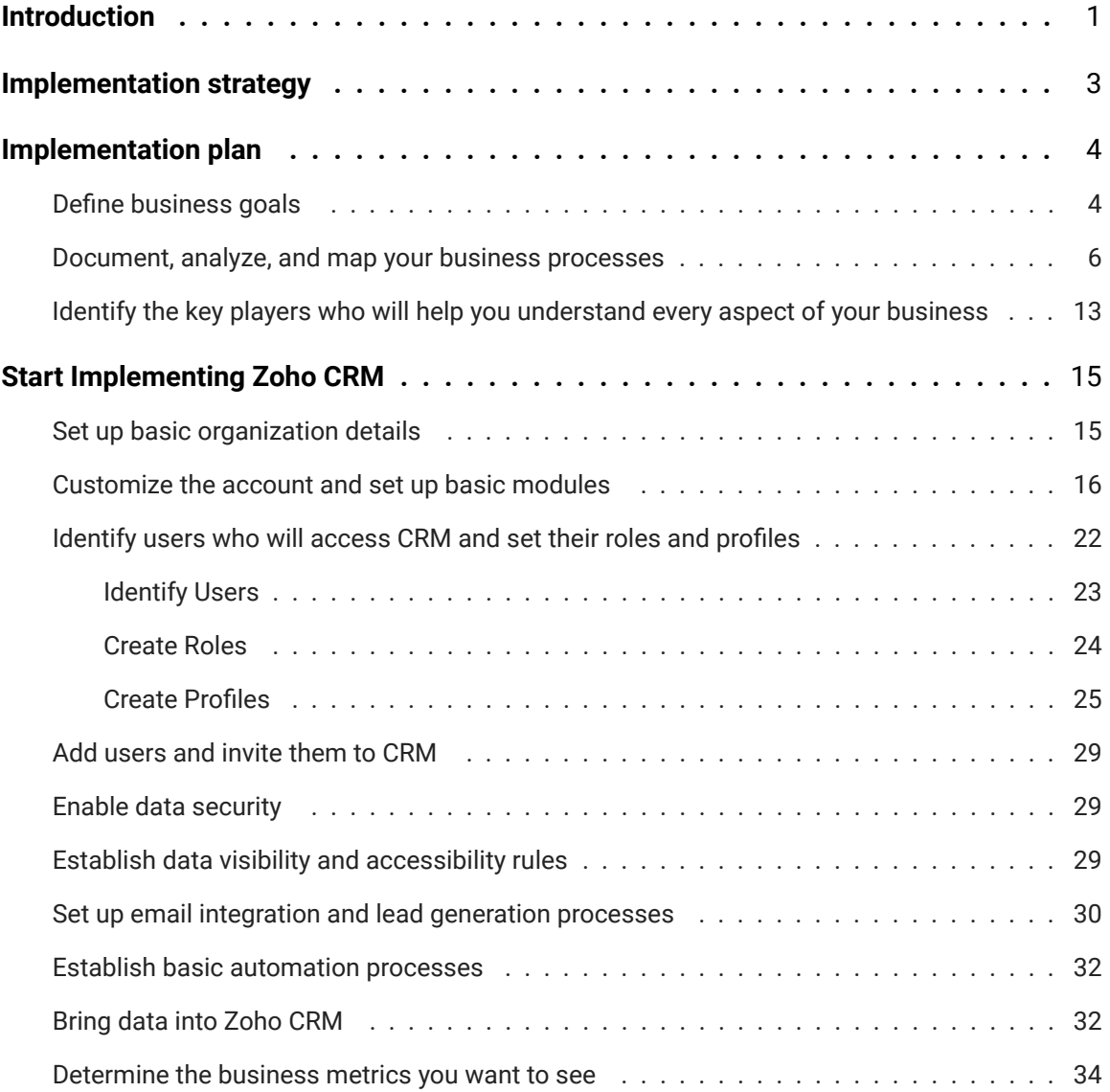

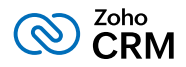

# <span id="page-3-0"></span>Introduction

Businesses are classified as small and medium-sized based on their number of employees and the turnover per year. In such organizations, the business plan is mostly growth-centric, as they continuously try new ways to engage with their customers and align their sales strategies to bring out the best. Using a software can help them run the business effortlessly, however implementing a new software into an ever-changing, growing ecosystem has its set of challenges.

We have identified some common challenges that majority of small and medium-sized enterprises (SMEs) face while adopting to a new system. We have mapped the challenges to Zoho CRM's attributes, that will help to plan the right approach needed for implementing CRM.

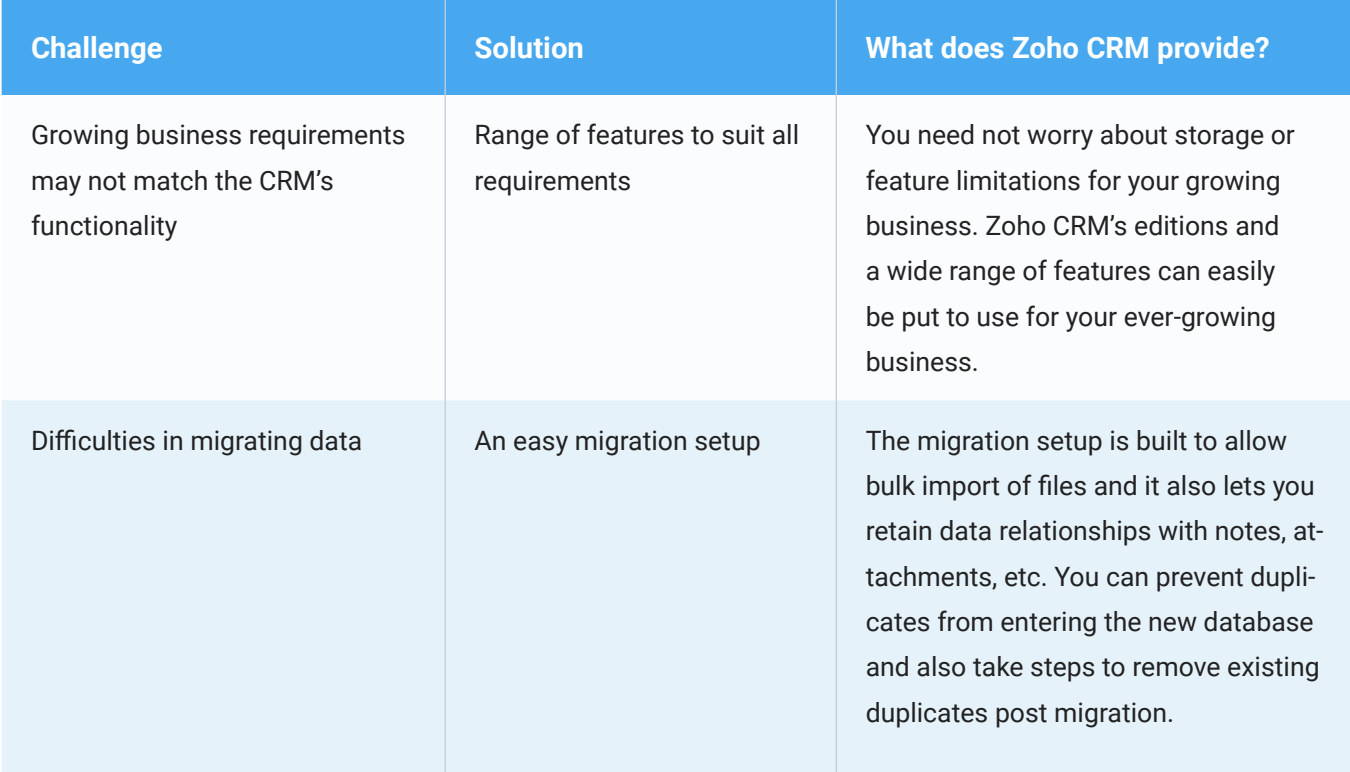

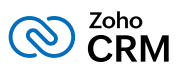

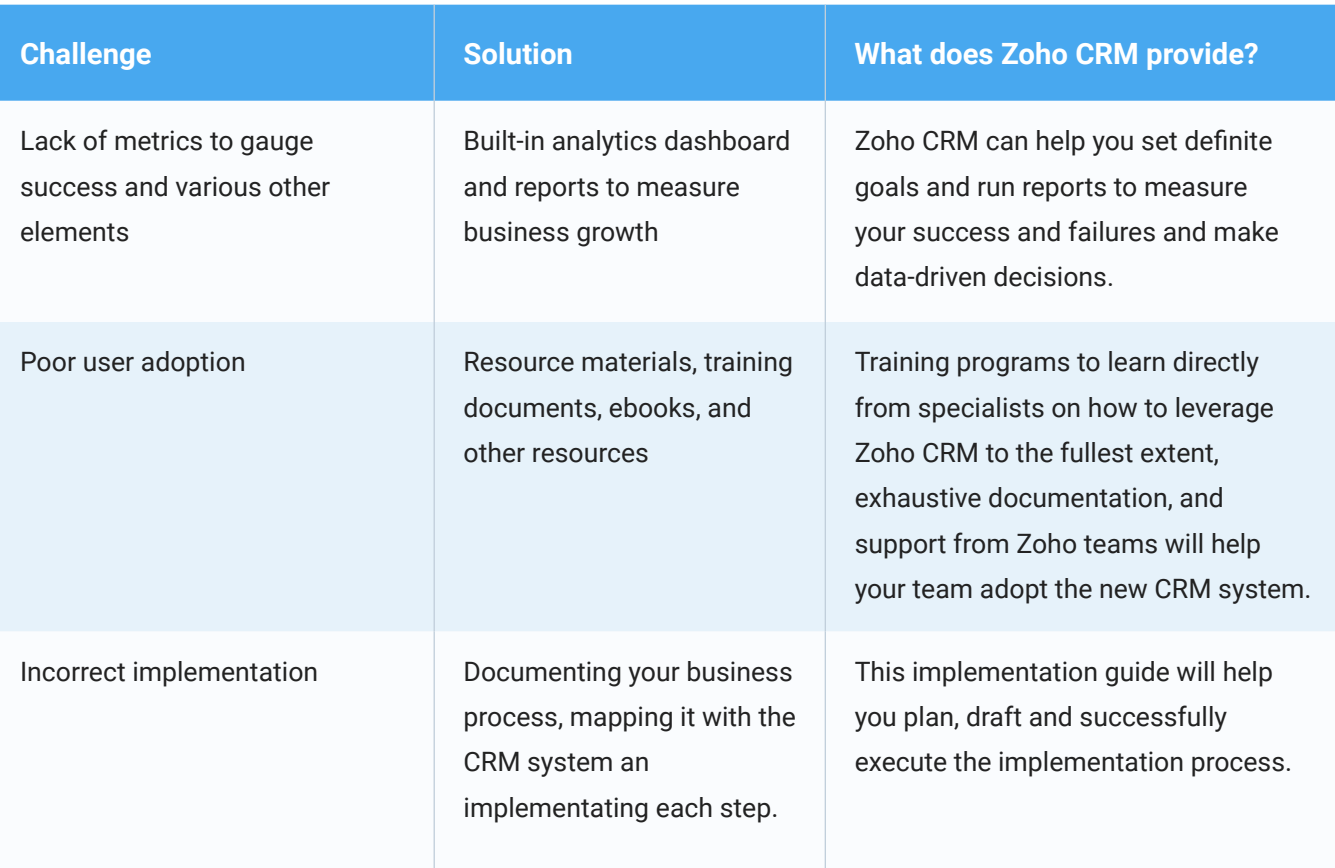

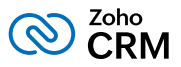

# <span id="page-5-0"></span>Implementation strategy

Setting up CRM for your company is only finished when the full cycle of planning, implementing, and rolling-out to employees is completed. While companies invest in procuring top-notch CRM systems, they spend less time and resources on implementation. As a result, many companies fail in adopting CRM even though they overcome the initial hurdle of implementing it for their business. We suggest the following best practices which you can follow to achieve a successful implementation:

#### Planning

Define your business goals and strategies and plan your implementation activities around them.

#### Analyzing

Confirm your requirements, analyze them, and understand their scope in the CRM environment.

#### Designing

Review your business process and compare it with the CRM system to align it with your business. Analyze the integrations that are needed and prep your data for the migration.

#### Validating

Assess the implementation in a test environment by giving your sales team access to the CRM account.

#### Deploying

Deploy the CRM. Continue to train your team members with documentations, training materials and other relevant resources. Document their pain points and identify the areas of improvement.

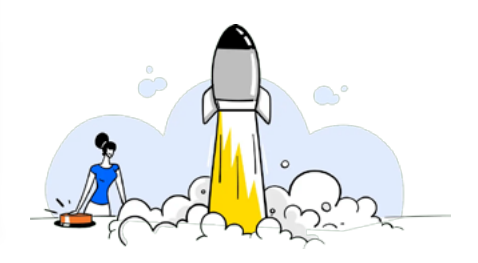

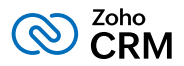

# <span id="page-6-0"></span>Implementation plan

Planning is the stepping stone in the implementation process. It is the most crucial and preparatory step that will lay the foundation for a successful implementation. For a proper planning you need to:

- Define your business goals
- Document, analyze, and map your business processes
- Identify the key players who will help you understand every aspect of your business

# **Define business goals**

Have a clear outline of what you want to achieve by implementing CRM. Following questions can help you get an answer.

- What am I trying to achieve using Zoho CRM?
- What are my key business priorities?
- What are my business plans and how do I plan to achieve them?

Listing your business objectives will help you determine what you want to measure in your CRM system.

#### **Sample business goals:**

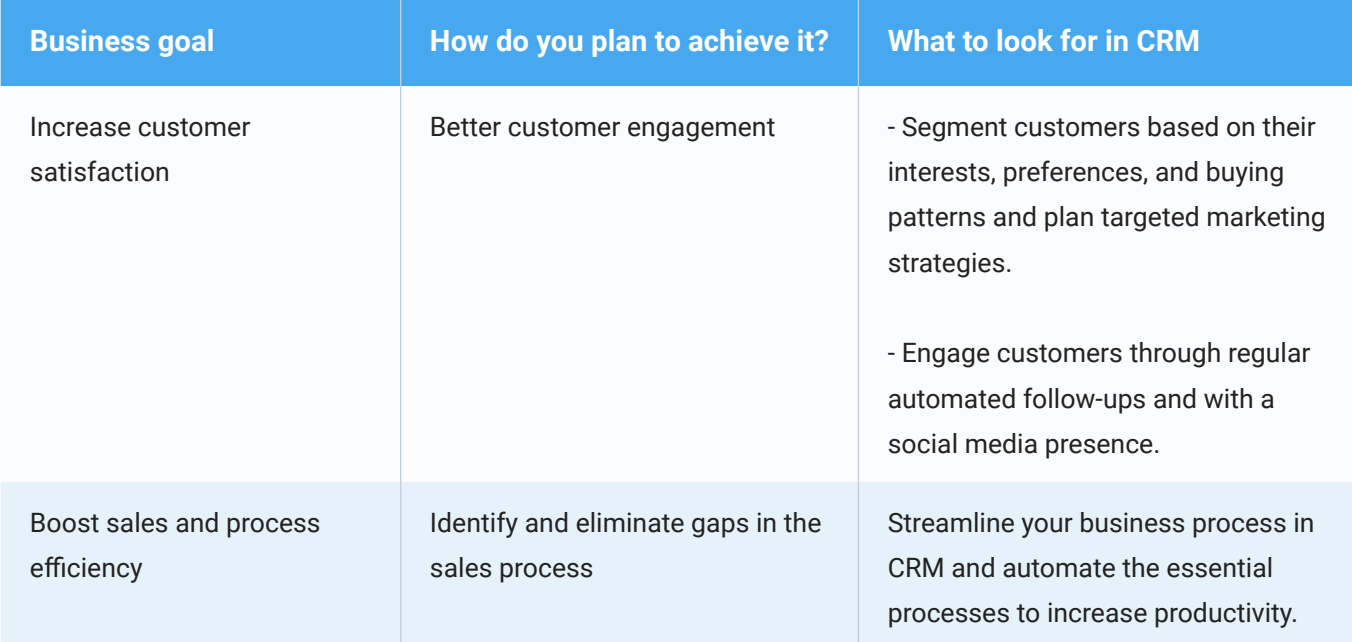

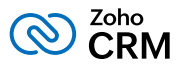

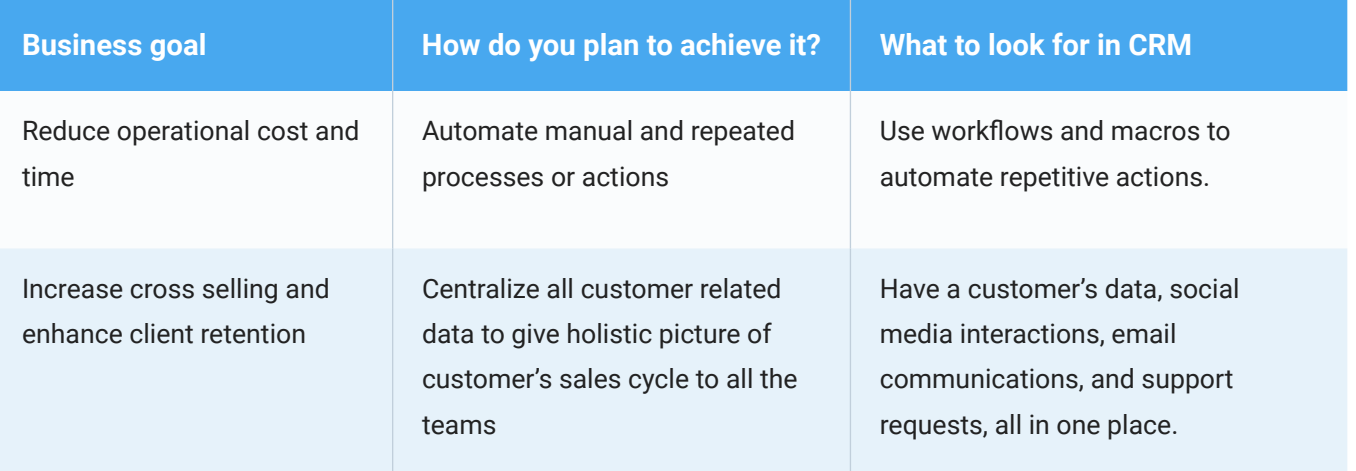

## **Activity sheet - Enter your business goals. (Refer Appendix I to download the complete activity sheet)**

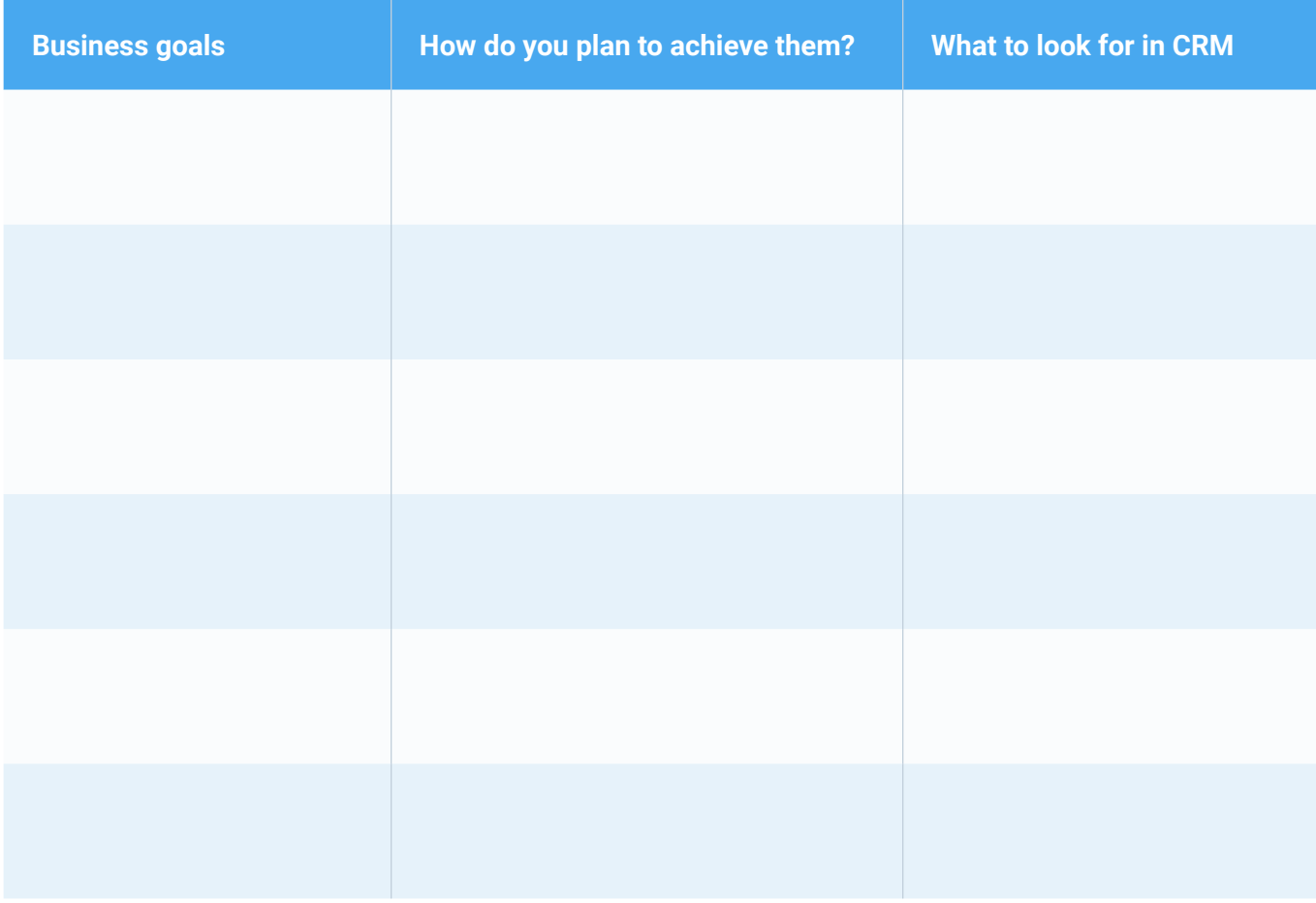

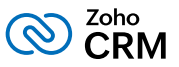

## <span id="page-8-0"></span>**Document, analyze, and map your business processes**

Make a list of the processes that are followed in your organization, analyze them, evaluate their efficiency and make any required modifications before moving them into CRM.

## **Document your sales and marketing processes**

Chart out all the elements in your process and make sure your team has a clear understanding of the processes that will be implemented in CRM. Creating a flow diagram will give a clearer picture and will also serve as a reference material during the actual implementation.

### **A sample flow diagram of a lead follow-up process:**

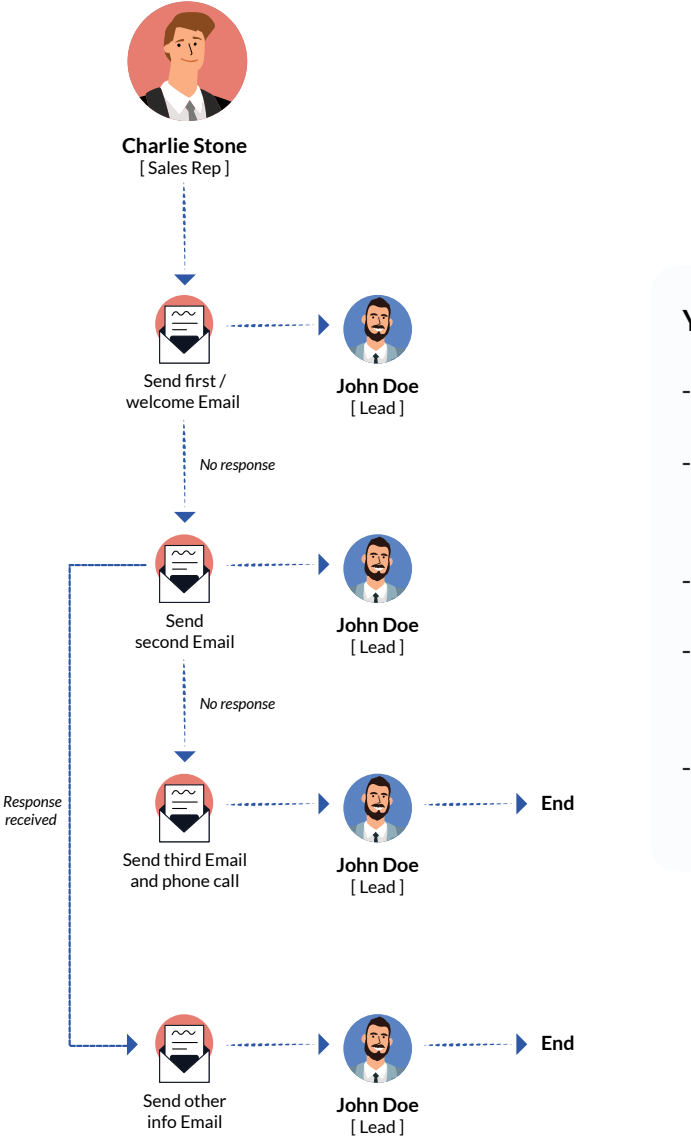

#### You can create a flow diagram of:

- How you gather and qualify your leads?
- How the leads navigate through your sales pipeline to become customers?
- The follow-up routine for prospects.
- The process for running marketing campaigns.
- The process of receiving payment after deal closure.

Make a list of methods that are used at different stages of the sales funnel, that is from lead capture to deal closure.

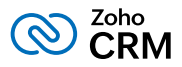

### **Sample sales process**

**Tip:** Sales processes may vary from business to business (for example, B2B, B2C, B2B2B, or B2B2C), but the basic stages involved in qualifying a lead to closing a deal will not differ much (for example, qualification, presentation, negotiation, etc.) . In Zoho CRM, you can easily manage the stages as per your sales process.

#### **Sample sales stages:**

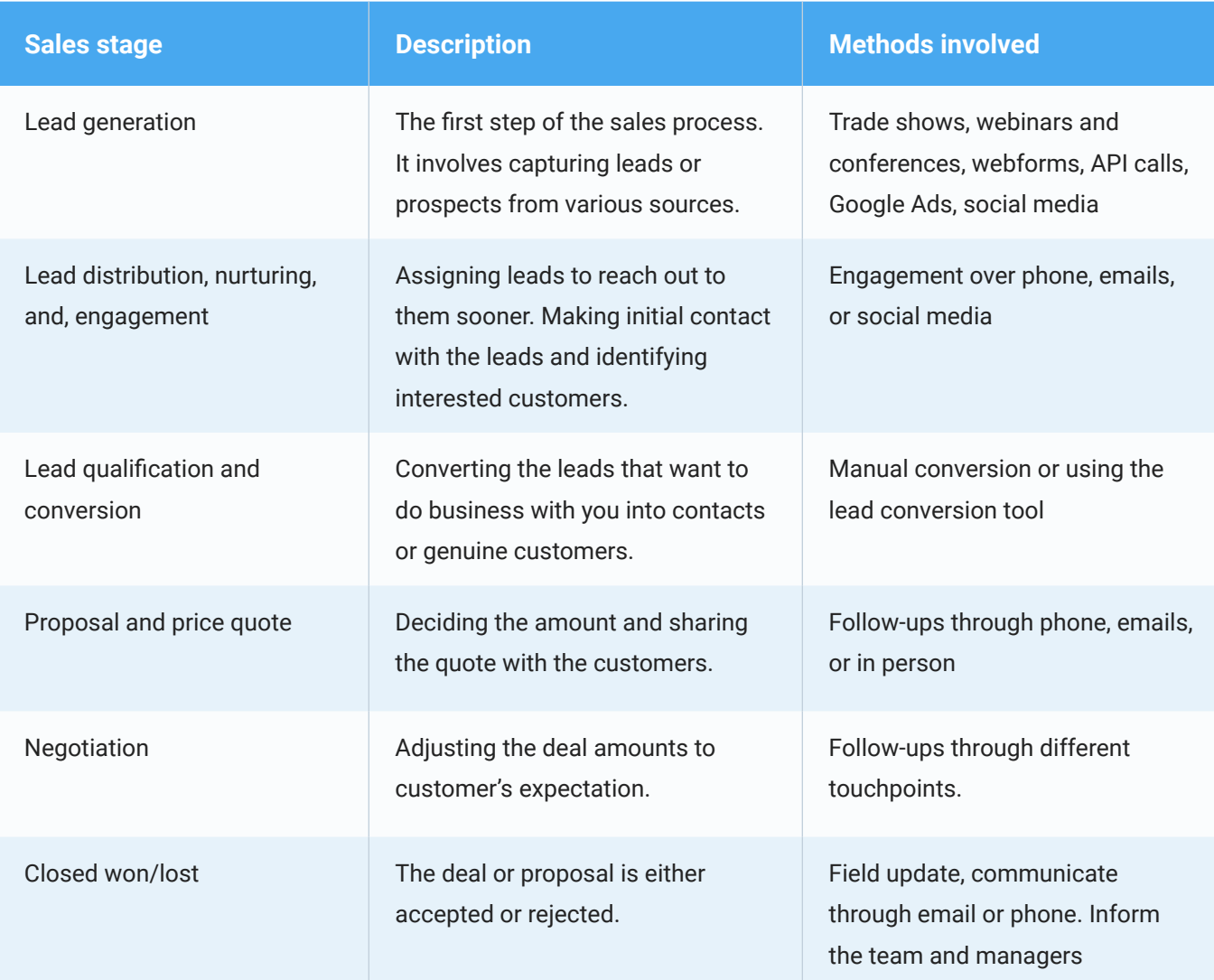

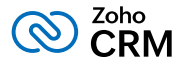

**Activity sheet - Document your sales process (Refer Appendix II to download the complete activity sheet)**

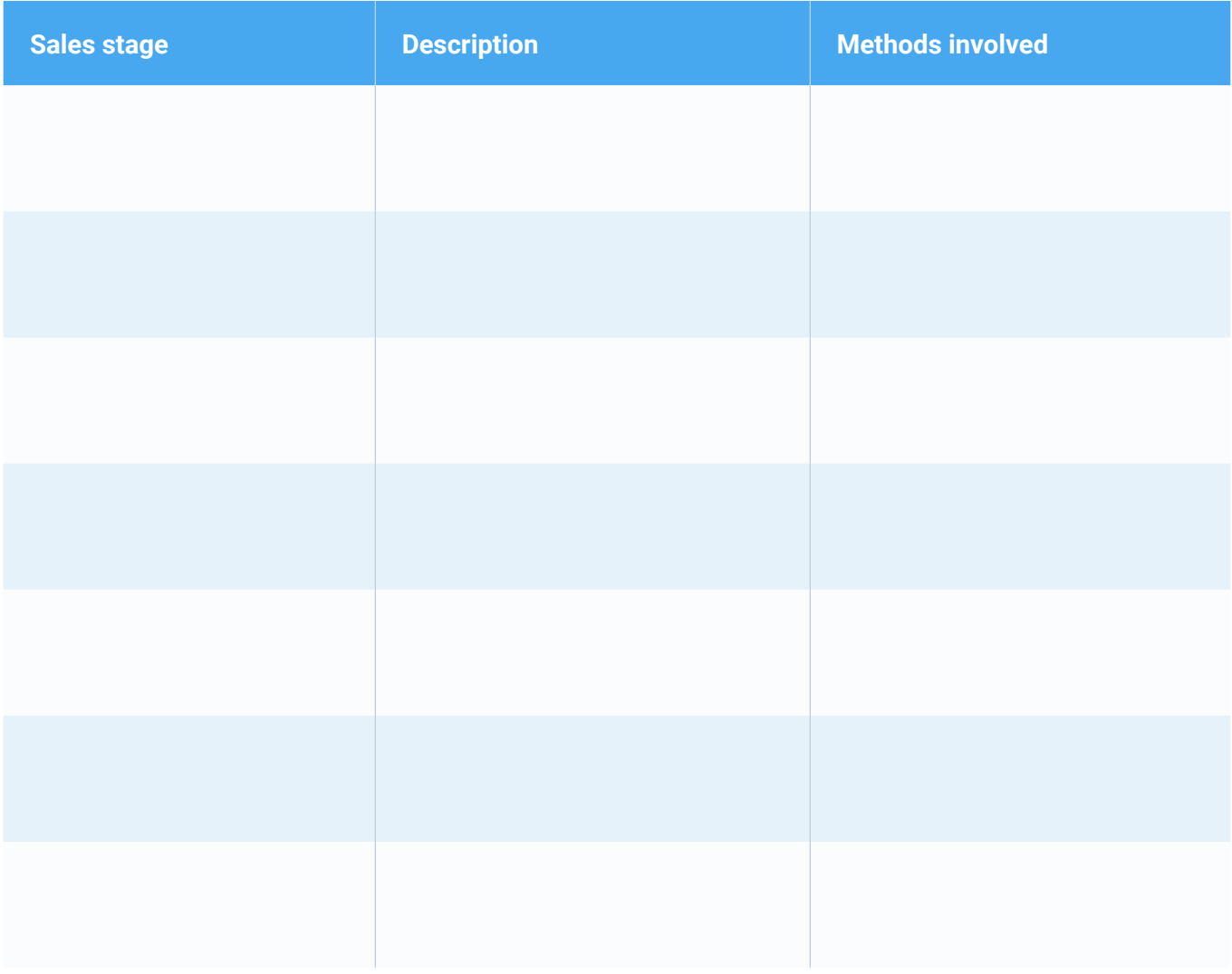

## **Analyze your business processes**

Once you have the process documented, analyzing each stage and the steps involved gives you an opportunity to find a more efficient approach to carry it out. Examine the above stages to identify and fix the gaps before implementing the processes in CRM. The best approach is to get inputs from the users who regularly follow the steps:

- Which steps usually cause delays in process execution?
- Which steps create bottlenecks?
- Which steps cause issues for the sales reps and other team members?

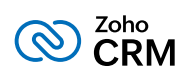

## **Sample steps to analyze:**

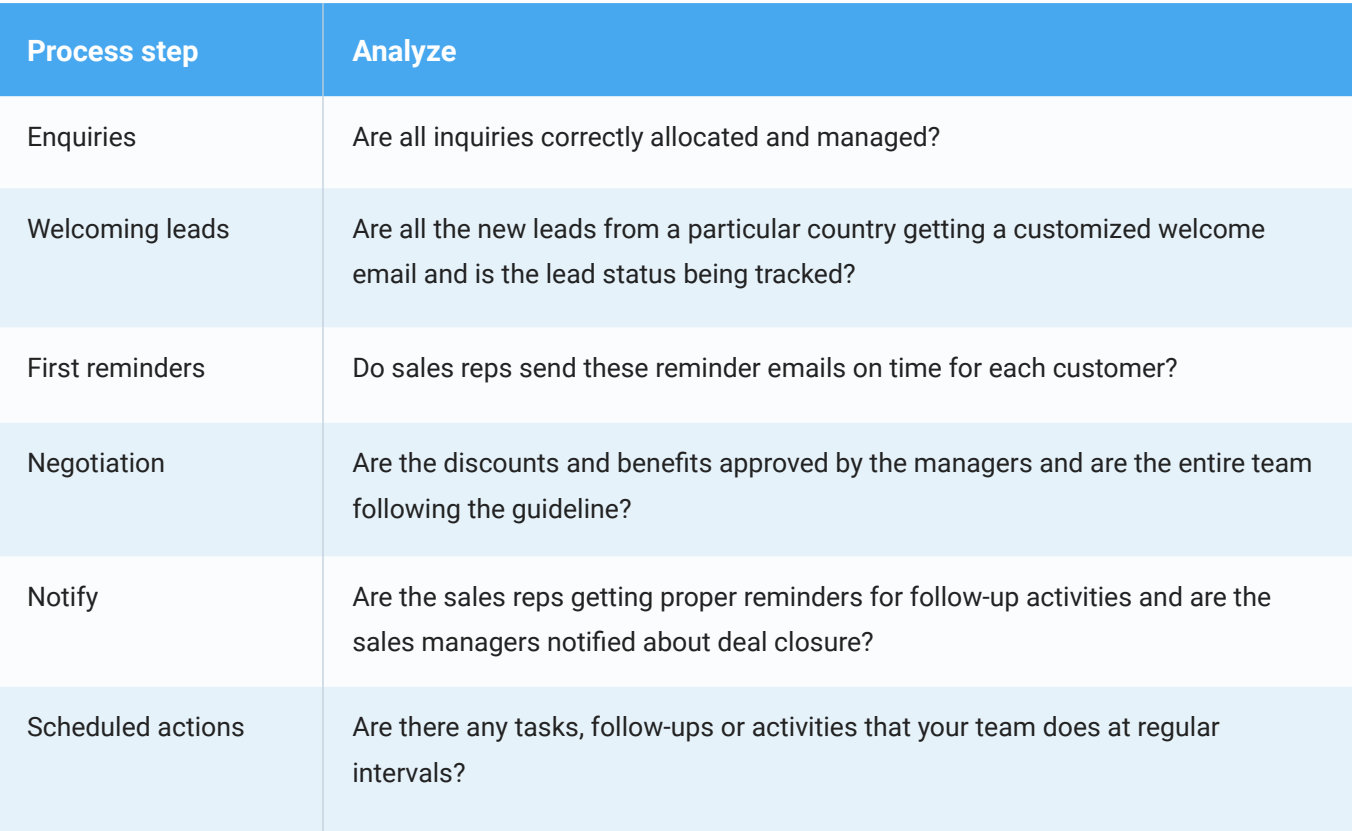

## **Activity sheet - Enter the steps to analyze. (Refer Appendix III to download the complete activity sheet)**

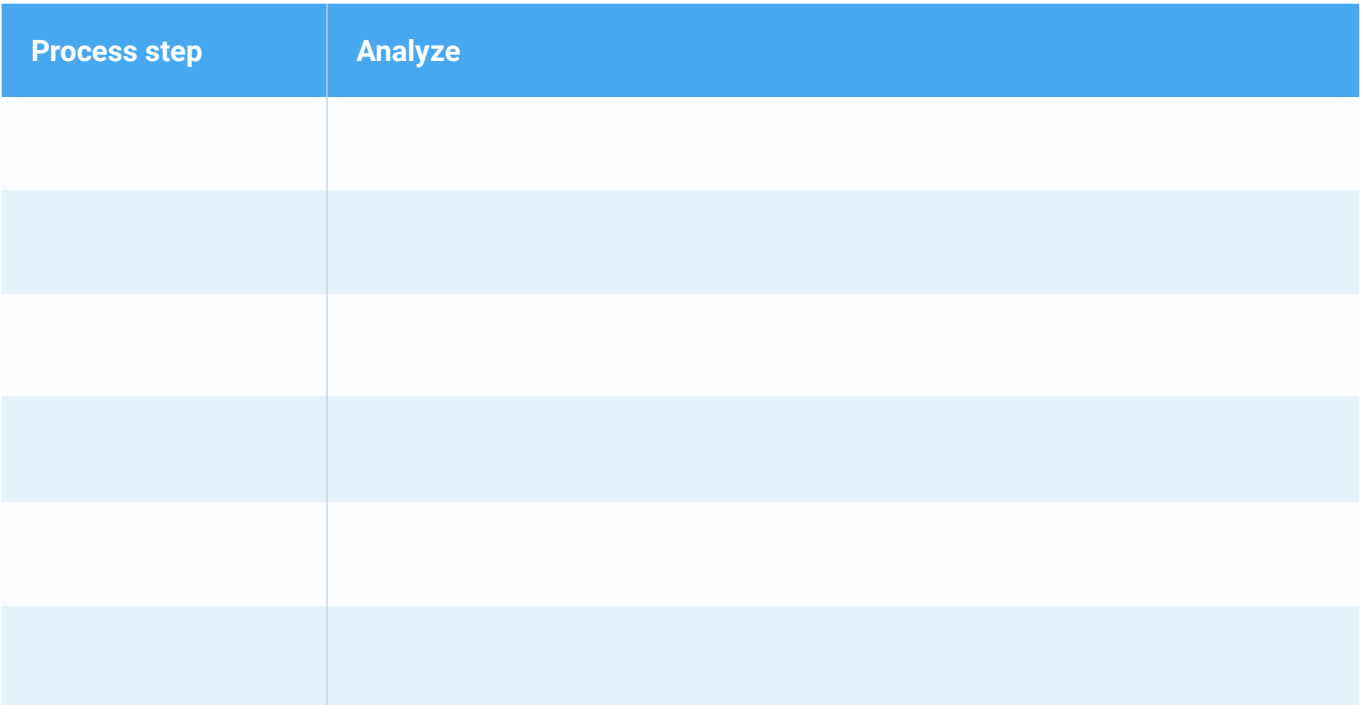

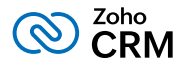

## **Map your sales and marketing processes**

Once you have completed analyzing the processes, it is time to map them to the appropriate CRM features. Creating a flow diagram will give you a visual representation of the process (like the lead follow-up above) It can help you analyze:

- The extent of customization that you need to perform before getting your data into CRM.
- The processes or steps that you will have to automate.
- Any third-party applications that you need to integrate with CRM.

**Tip:** This step will also help you to decide which CRM edition you need to purchase based on the features that are supported in it.

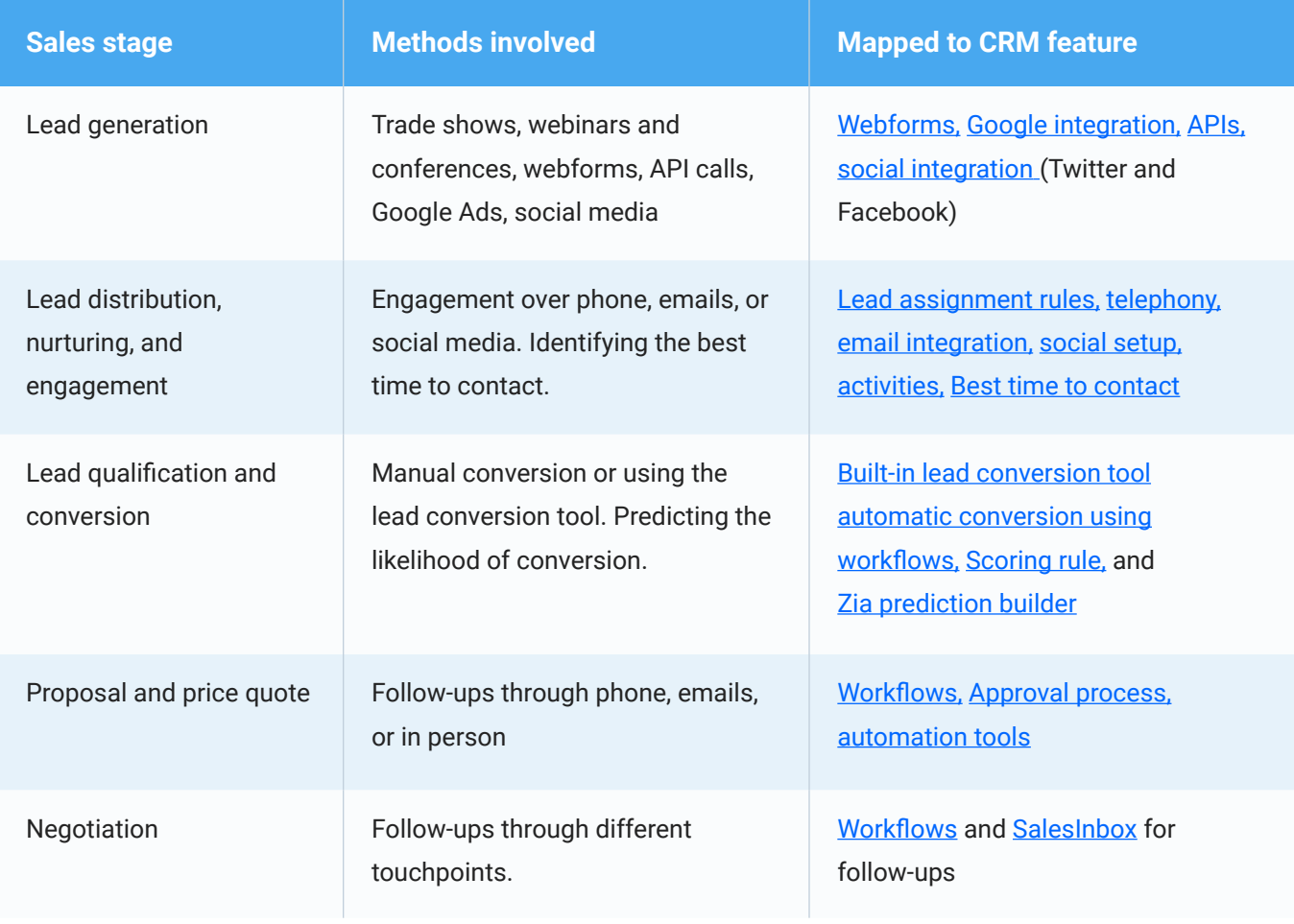

#### **Sample processes and its mapping with CRM features**

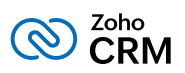

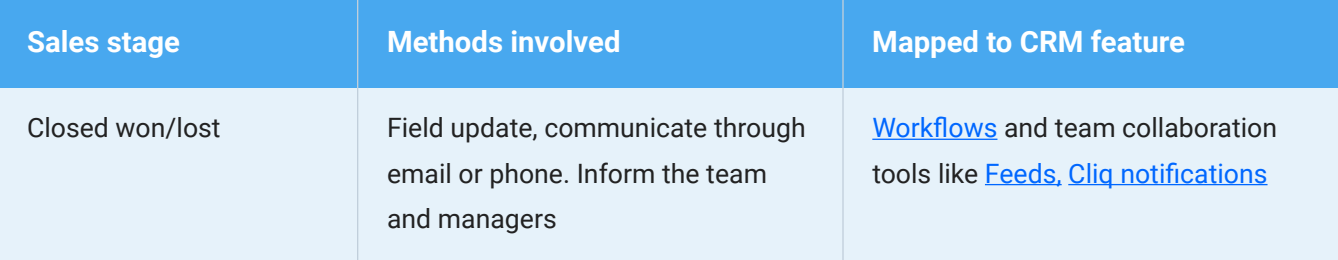

## **Activity sheet - Map your sales process (Refer Appendix IV to download the complete activity sheet)**

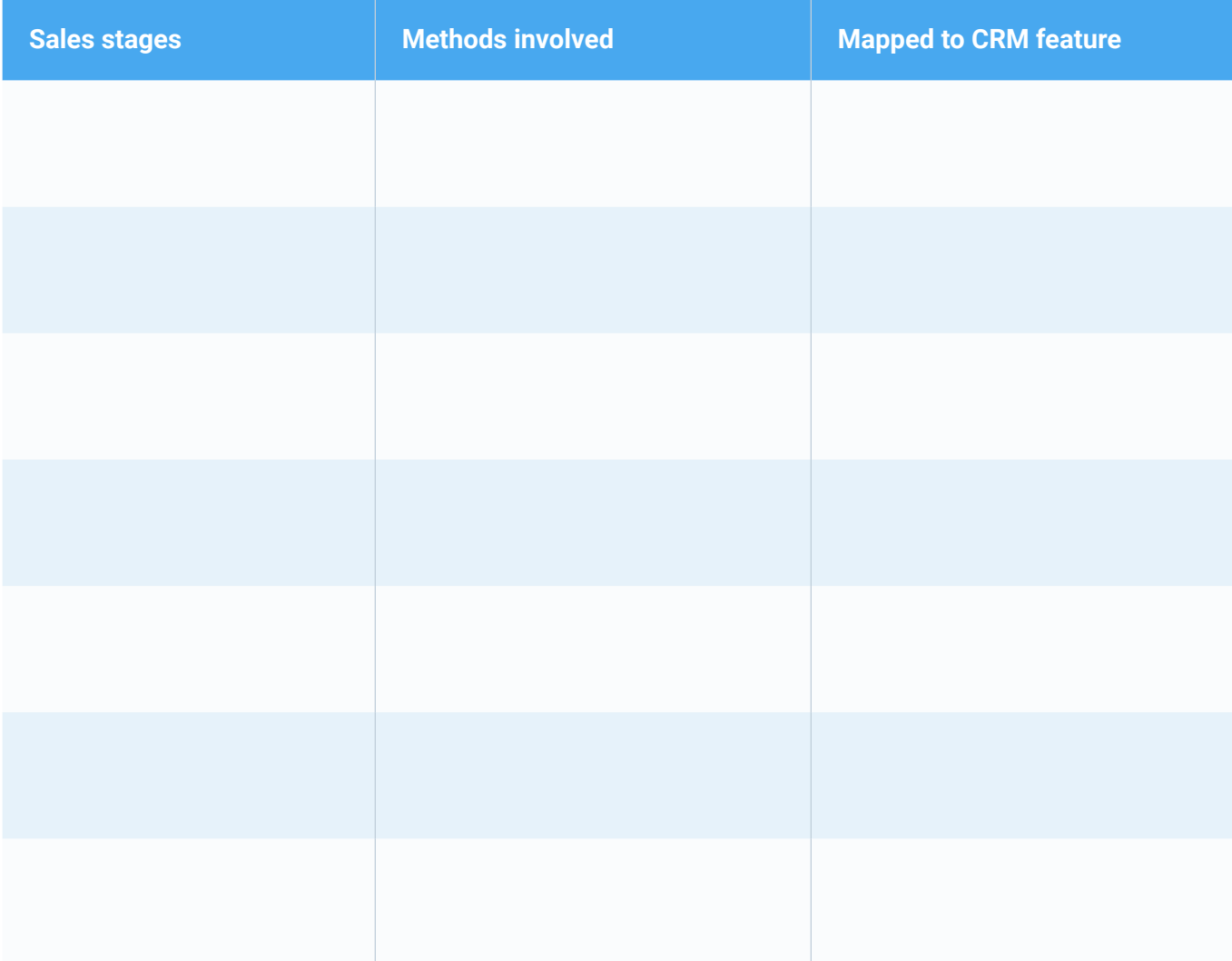

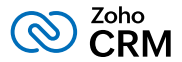

Another thing that you should do alongside feature mapping is identifying your business language and check its semblance with Zoho CRM's default terminology. For example:

- If you are an **e-commerce company,** your business will use terms like wholesale products, shopping carts, discount codes, sign ups, refunds, and invoices.
- If you are a **real estate firm,** your business will use terms like property listings, brokers, warranty, holding deposit, built-up area.

Mapping CRM terminologies with that of your business will help you customize your CRM account and keep it ready to migrate your data. Here is a sample comparison list from the real estate industry:

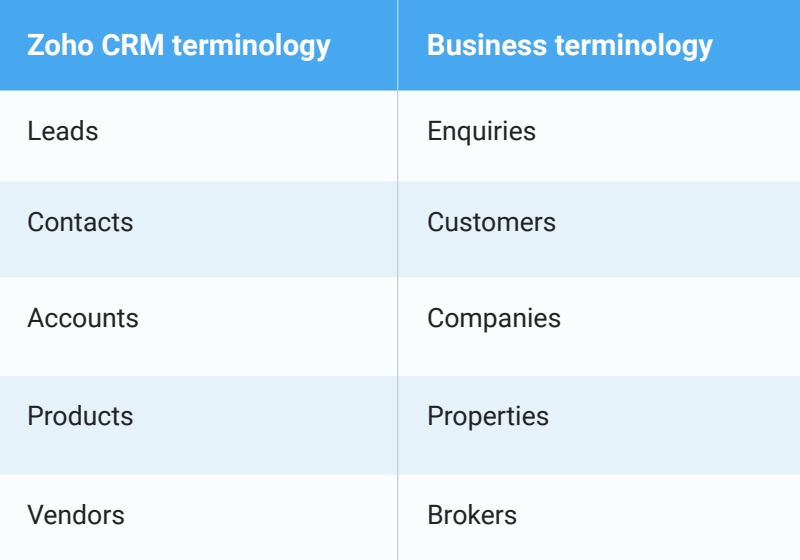

**Activity sheet - Map CRM terminologies with business terms (Refer Appendix V to download the complete activity sheet)** 

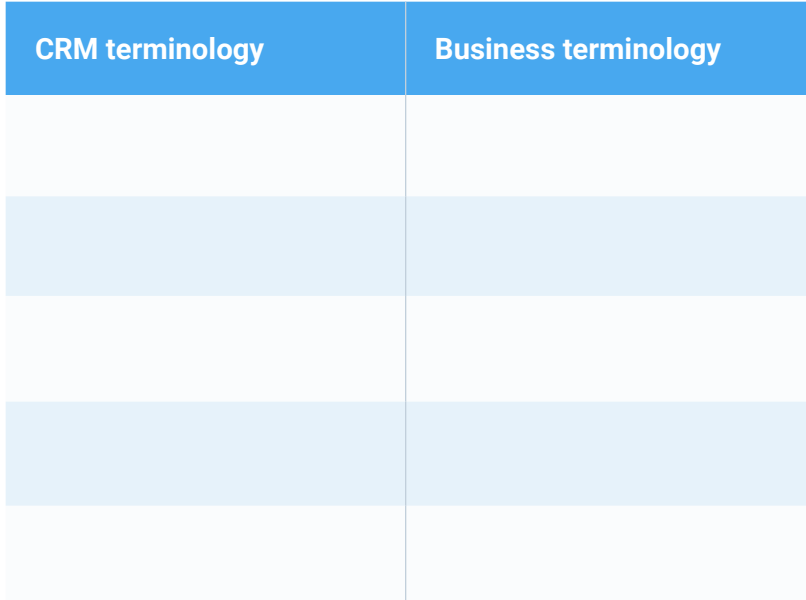

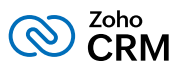

# <span id="page-15-0"></span>**Identify the key players who will help you understand every aspect of your business**

If a CRM chosen by the top management is forced upon the sales teams without their consent, it may lead to failure. Furthermore, chances of rejection can be higher, if you do not involve the right people from the start. All the people may not readily like a change and a new CRM, but you still need the right mix of people with various roles and be ready to hear disagreements, different opinions, and suggestions for a successful CRM implementation. Below is a list of some key players for the implementation team.

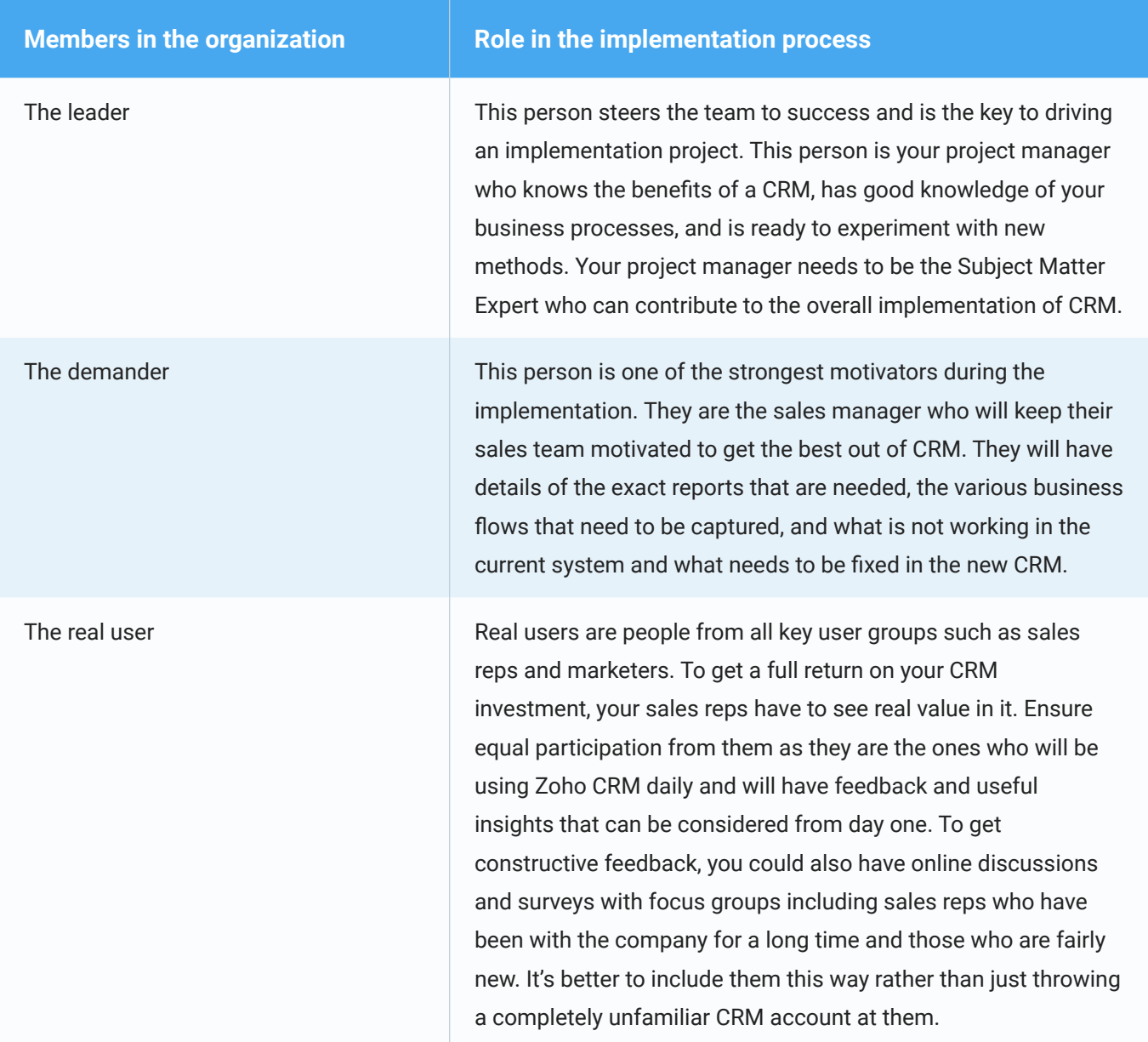

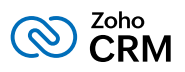

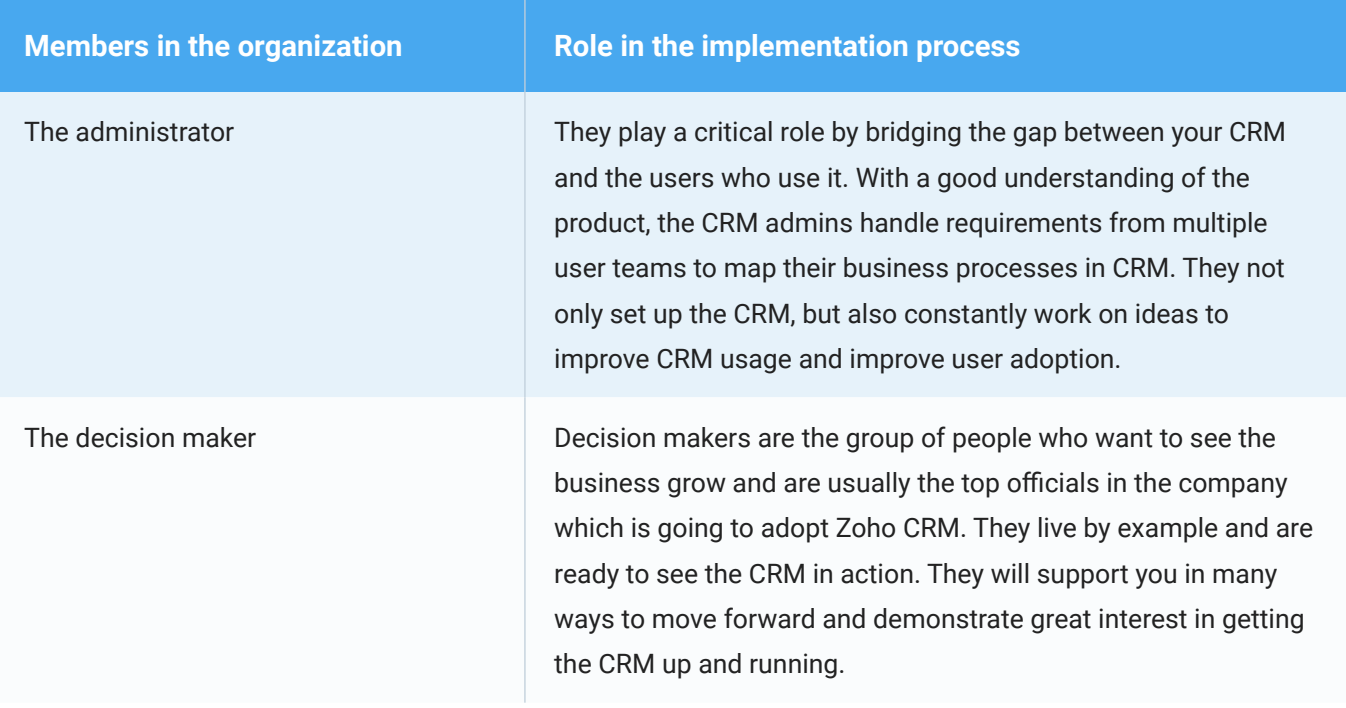

## **Activity sheet - Identify the key players in your organization (Refer Appendix VI to download the complete activity sheet)**

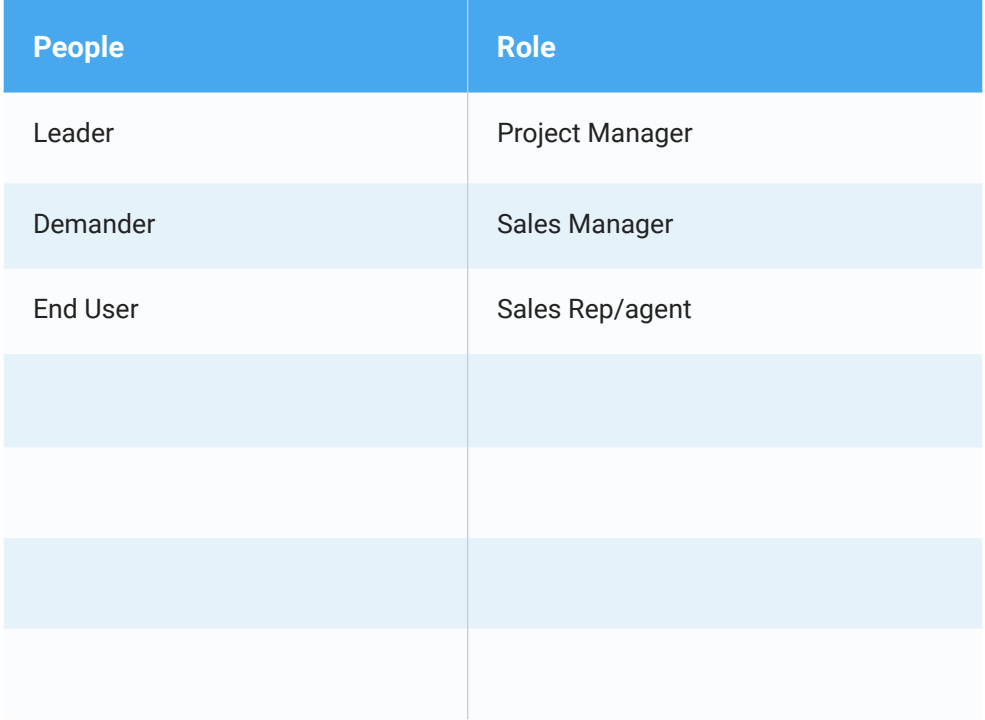

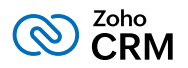

# <span id="page-17-0"></span>Start Implementing Zoho CRM

By defining business goals, documenting, analyzing, and mapping processes you have successfully planned for the forthcoming steps involved in the actual implementation of Zoho CRM.

To begin implementation you need to log in to your CRM account and do the following:

- Set up organization details
- Customize the account and set up basic modules
- Identify the users who will access CRM and set their roles and profiles
- Add users and invite them to CRM
- Enable data security
- Establish data visibility and accessibility rules
- Set email integration and lead generation methods
- **•** Establish basic automation processes
- Bring data into the CRM system
- Determine the business metrics you want to see

# **Set up basic organization details**

Navigate to the CRM Setup page and add the following details in the [Company Details](https://help.zoho.com/portal/en/kb/articles/manage-company-details#Edit_Company_Details) section. The details you enter here are universal to all the users who access the CRM account.

- **Company name, logo, address, and contact information:** These details can be pulled into official email templates and signatures.
- **Time zone:** Instrumental for sending email notifications, scheduling reminders, and assigning tasks.
- **Currency locale:** Essential for the amount fields such as Deal Amount, Product Price, etc.
- **Super Admin:** User with admin privileges (profile) who is the point of contact for all billing and subscription communications from Zoho. Initially, it is the first person who creates the CRM account for the organization. It can be later changed to any user with default administrator profile.
- **Business hours:** Essential for determining a user's availability for automated actions such as workflow triggers, task assignment, and scheduled activities.

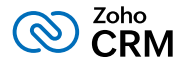

<span id="page-18-0"></span>There are a few more advanced settings under Company Details that you can skip for now as they are not mandatory. For example:

- **Multi-currency:** which is only required if your business deals with multiple currencies.
- **Fiscal year:** which is used to determine forecasts.
- **Hierarchy Preference:** which is set to *Role Hierarchy* by default and can be changed to *Reporting Hierarchy* depending on how you want the CRM data to be accessed and shared.

## **Customize the account and set up basic modules**

The next step in the implementation process is to set up the basic modules (Leads, Contacts, Accounts, Deals, and Activities) and align them your business. The action items for basic module customizations are:

- Rename the modules (tabs)
- Add custom and special fields
- Edit field properties
- Create layouts
- Create custom views and filter records

**[Renaming the modules](https://help.zoho.com/portal/kb/articles/module-settings#Rename_Modules) (tabs): Navigate to Setup > Customization > Modules and Fields,** select the module and choose **Rename** from the more icon to edit the names of the standard modules. For example, Contacts to Clients. Deals to Opportunities.

**Adding [custom](https://help.zoho.com/portal/kb/articles/use-custom-fields#Custom_Fields) and [special fields:](https://help.zoho.com/portal/kb/articles/modify-special-fields)** Identify the types of data that is collected in your business, for example, sales start date, product type, product code, property ID, registration number etc. and add the custom fields to the layout so that when you import your business data to CRM, you can match it to the correct field types to avoid errors.

#### **Sample custom fields to start with:**

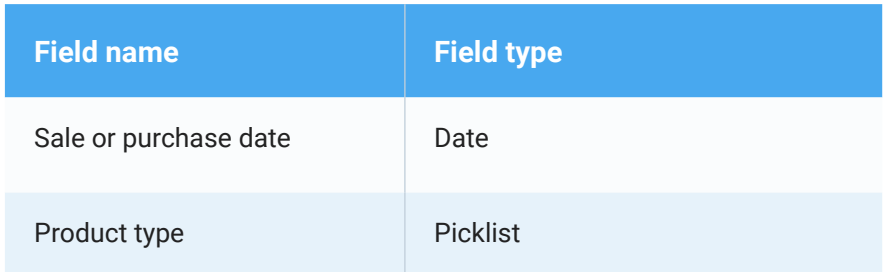

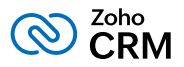

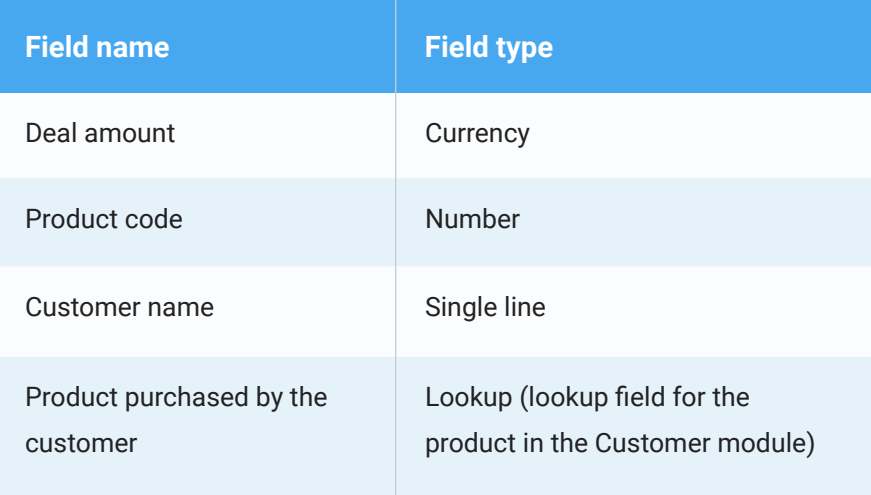

Besides these, you may also need system-defined special fields like terms and conditions, taxes, stage probability, and contact roles. You can add these default fields to the layout. Select the module and drag and drop the desired custom or special fields to the layout.

**Editing field properties:** When you edit the properties of a field, there are a range of available options that may be useful for your business. Here are some of those options:

- **[Make fields mandatory:](https://help.zoho.com/portal/en/kb/crm/customize-crm-account/customizing-fields/articles/use-custom-fields#Mark_a_Field_as_Required)** Edit custom fields to mark them as mandatory fields, so that a user cannot save the record without entering a value.
- **[Do not allow duplicate values:](https://help.zoho.com/portal/kb/articles/use-custom-fields#Mark_a_Field_as_Unique)** Mark a field as unique. This allows you to prevent duplicate records in your CRM. For example Email Address, Passport Number, or Social Security Number are unique values that can help you prevent duplicate records.
- **[Set field permission:](https://help.zoho.com/portal/kb/articles/use-custom-fields#Set_Field_Permission)** Specify permissions for users at the field level . For example, you have a field called Student's Total Score. This can be edited by professors but can only be viewed by office admins. Specify **Read/Write** access for the Professors profile and **Read** access for the Management Staff profile.
- **[Create validation rules:](https://help.zoho.com/portal/kb/articles/create-validation-rules)** Set validation rules for key fields to ensure that the CRM stops any unacceptable data from being entered into the CRM. For example, Zylker University does not accept the application of a student with a CGPA of less than 3 for any of their courses. The Zylker admin sets a validation rule for the CGPA field that states: "If CGPA < 3, show a suitable error message".
- **[Mark fields containing personal data:](https://help.zoho.com/portal/kb/articles/marking-personal-fields)** If you have enabled GDPR compliance settings, this option can mark the field as containing sensitive data. Data from these fields will not be transferred or shared in the following instances: data export, API usage, and integration with other services of Zoho (Books, Finance, Campaigns, etc.).

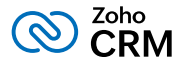

**[Create layouts:](https://help.zoho.com/portal/kb/articles/create-page-layouts#Understand_page_layouts_with_a_scenario)** If your company manages a range of products, services, or applications and wants information about all of them in CRM, it is usually best to maintain them separately to avoid a cluttered database. You can create layouts for individual products or services in a single module. Layouts are specific to a module, so you can create them for the module that contains the information.

For example, a university can use layouts to keep the details of their undergraduate program and the graduate program separately in the same module called "Programs". The type of information collected from the applicants and the admission process is different for the two programs and, with page layouts, it is easy to customize the forms and set workflows to automate actions for each program.

**Note:** You can configure different automation processes for different layouts. While converting leads, the lead's details can be transferred to a specific layout in the Contacts, Accounts, and Deals modules.

**[Create custom views and filter records:](https://help.zoho.com/portal/en/kb/crm/customize-crm-account/managing-module-views/articles/module-views)** The records are arranged in a sequential order within a module, called the List View. The system-defined [standard list view](https://help.zoho.com/portal/kb/articles/list-view#Standard_List_Views) groups the records under these categories:

- **Favorites:** Any list view that you mark as favorite.
- **Created By Me:** Custom views created by you (the user).
- **Shared With Me:** Custom views shared with you.
- **Public Views:** Views that are accessible to everyone in your CRM account.
- **Other Users' Views:** Custom views created by fellow users.

You cannot modify these default categories, but you can *create custom list views*. For example, you can create an exclusive view for leads from a particular region or high profile contacts or deals of a certain amount.

Similarly, you can create a [Kanban view](https://help.zoho.com/portal/kb/articles/kanban-views#Create_a_Kanban_View) to categorize your data into an organized card-based display. The benefit of this view lies in allowing the users to drag and drop the records from one category to another instead of editing them individually. For example, whenever a lead's status is changed from "attempted to contact" to "contact in future" you can simply drag and drop the lead to the appropriate category instead of changing the status from the lead's detail page.

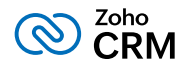

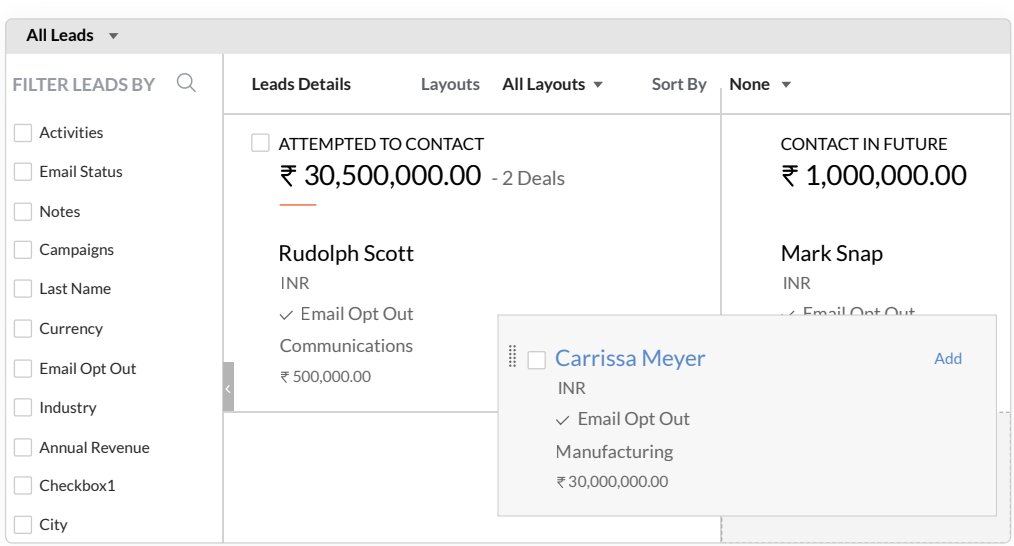

Another view, called the [Canvas view](https://help.zoho.com/portal/kb/articles/canvas-view), will let you enhance the visual appeal of the record detail page by introducing background colors to the text, using fonts of your choice, highlighting texts, replacing regular field names with buttons, and more.

## **Setup the basic modules**

#### **Leads**

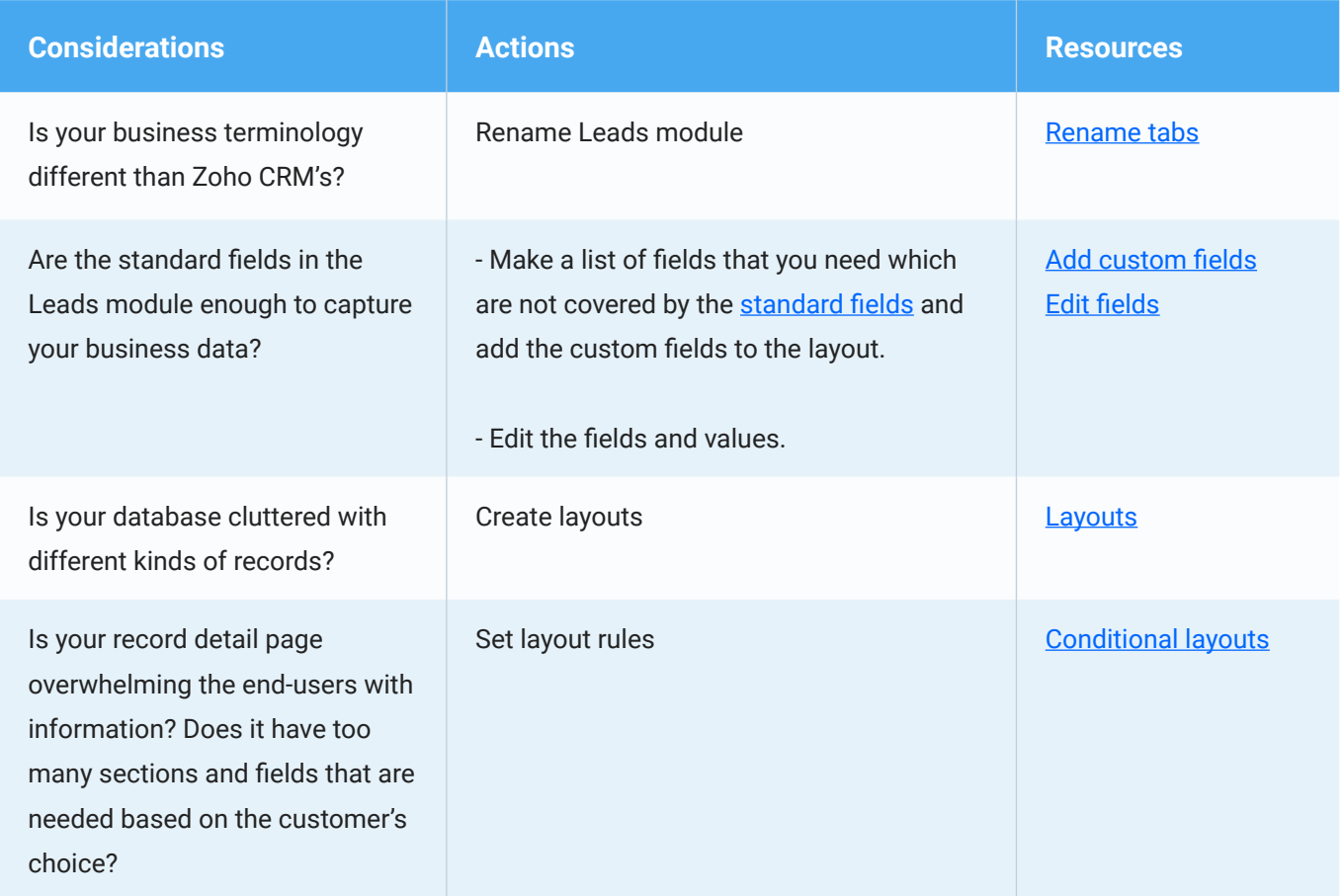

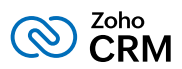

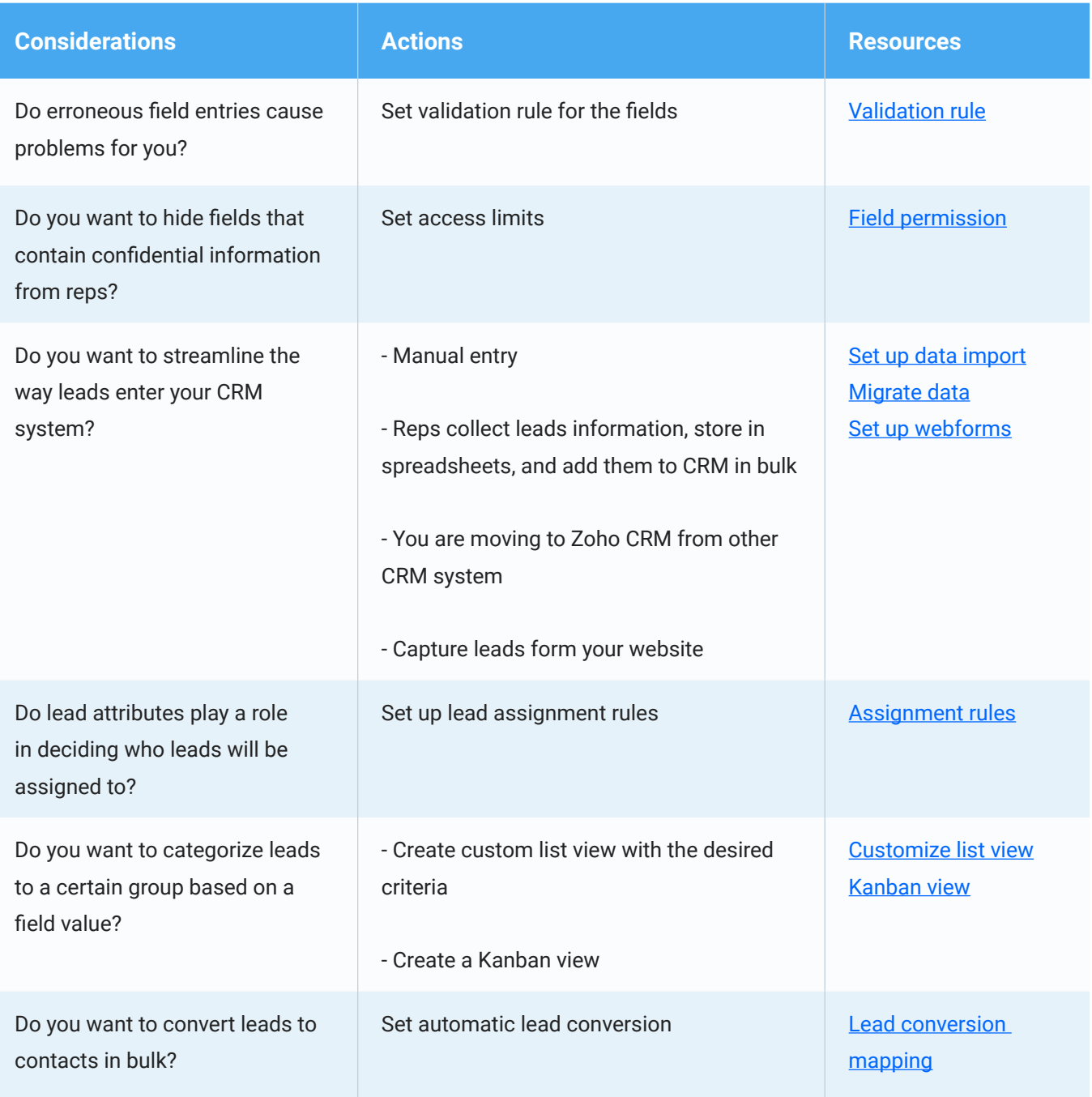

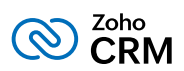

### **Accounts and Contacts**

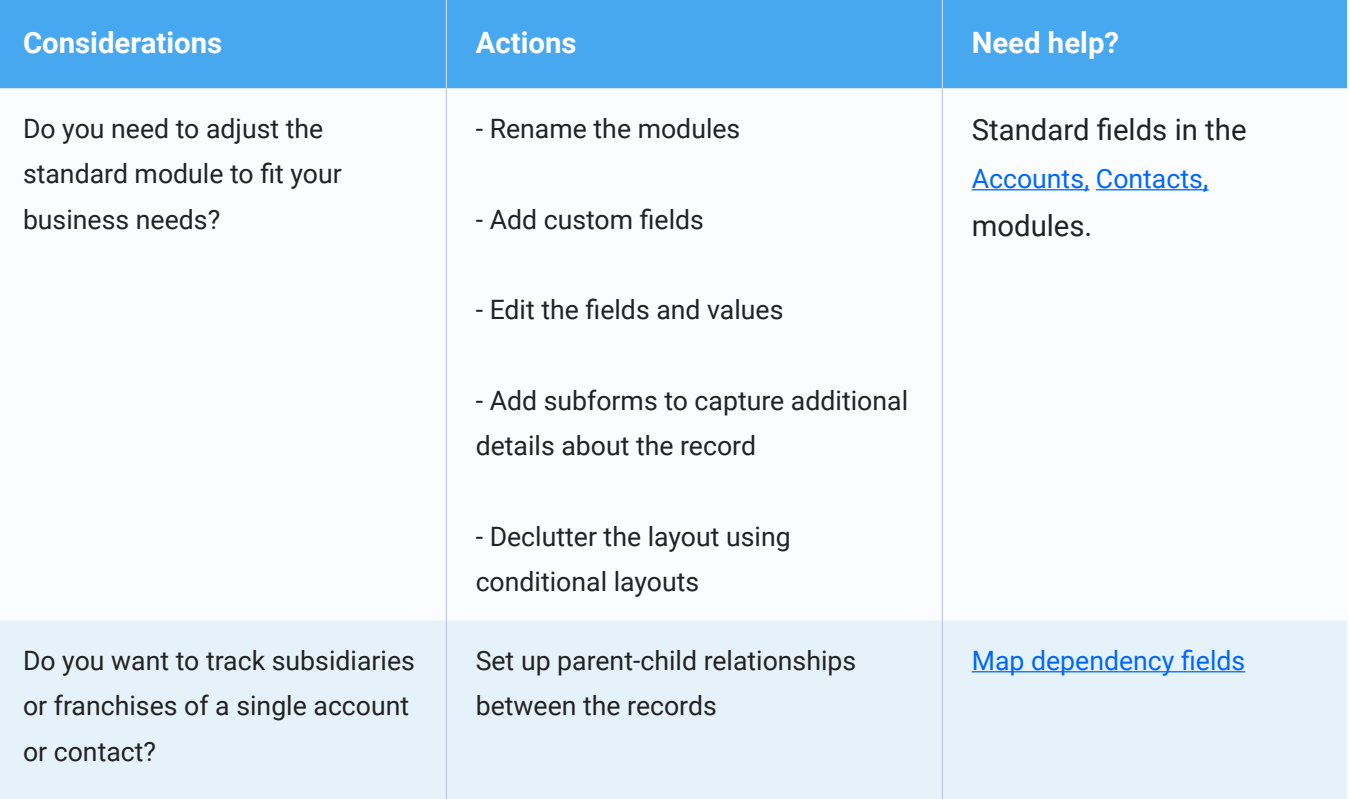

#### **Deals**

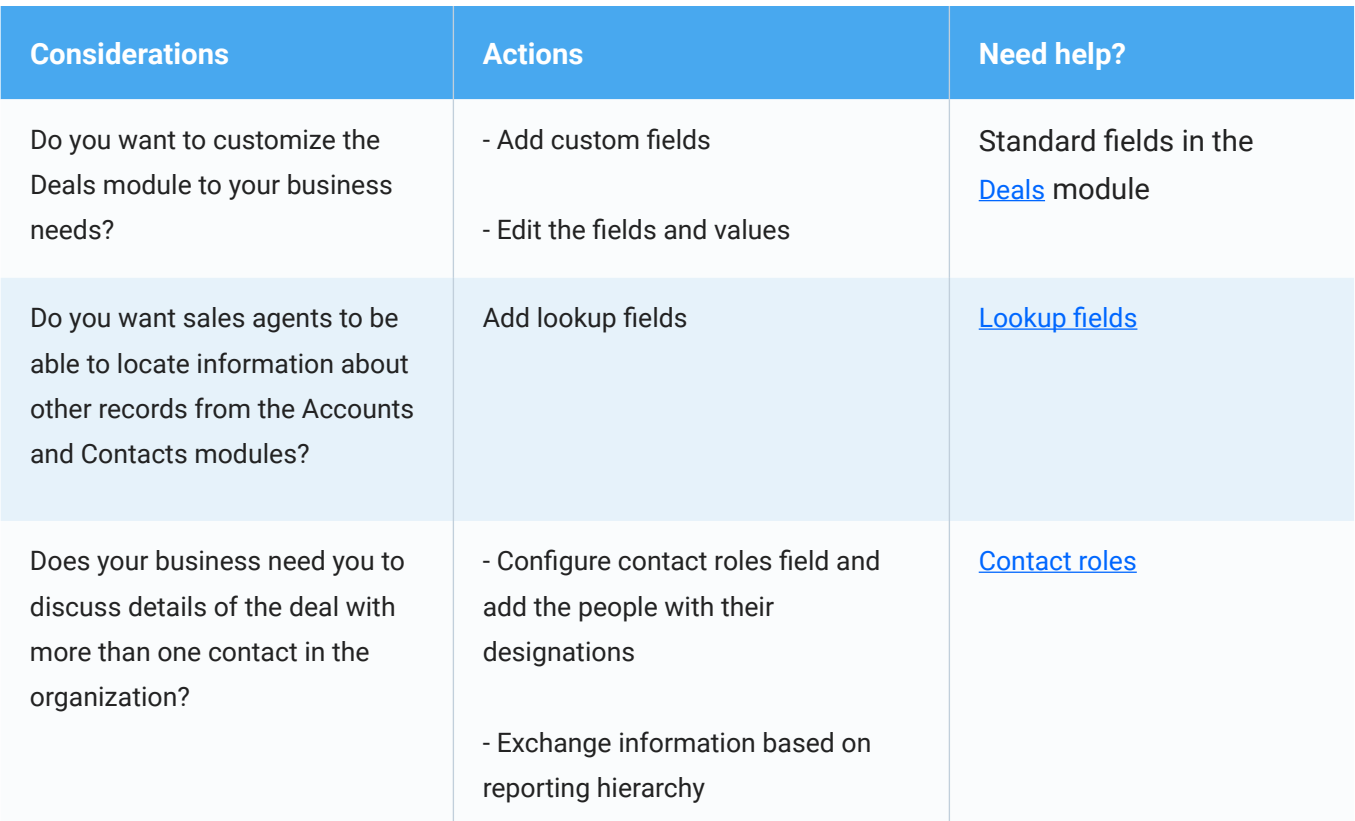

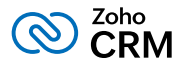

<span id="page-24-0"></span>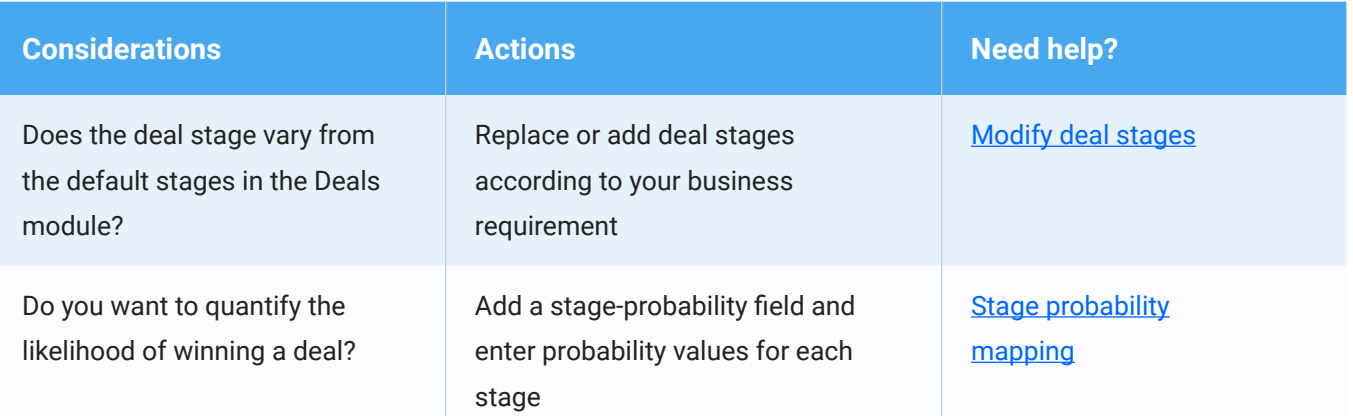

# **Identify users who will access CRM and set their roles and profiles**

Let's look at an example of Zylker, Inc. and its organization's hierarchy.

#### **Sample diagram**

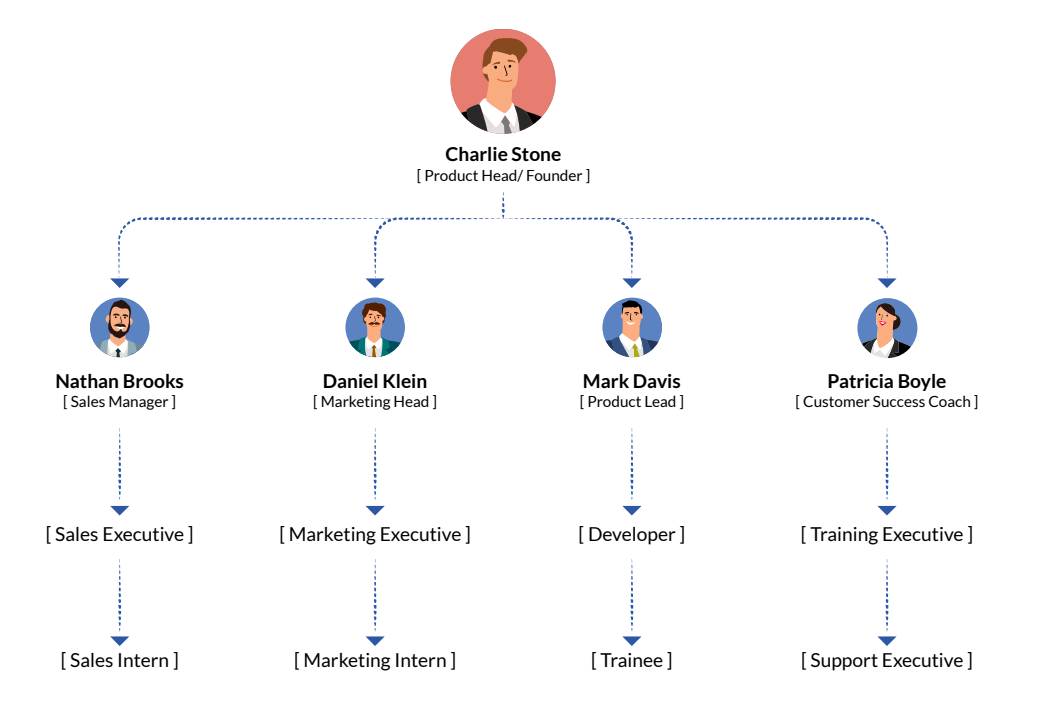

Prepare a similar flow chart of your organization's hierarchy. It will help you plan the following:

**The users who need access to your company's CRM account:** You may not need to provide CRM access to all your users. Not only does giving every employee access compromises the security of your data, it also requires you to purchase more user licenses. You can choose to provide access to only those employees who will use CRM regularly, which will usually be the sales and marketing teams.

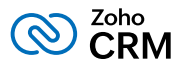

- <span id="page-25-0"></span>**Roles that should be created in CRM:** Roles provide access to the data in your CRM account. A user's role tells you what data they can see. One role is assigned to each user. For example, Sarah Green, a sales rep, should not have access to the records that the sales manager owns.
- **Profiles that should be created in CRM:** Profiles provide access to the features in your CRM account. A user's profile tells you what they can do in their account. One profile is assigned to each user. For example, interns need not have permission to import or delete records.

## *Identify Users*

Make a list of all the users who need access to your CRM account. If you are the only user in your organization's CRM account then you will be the super admin. A super admin in Zoho CRM is a user with an administrator profile who can additionally delete users from the CRM account and receives all communications regarding billing and other financial transactions from Zoho.

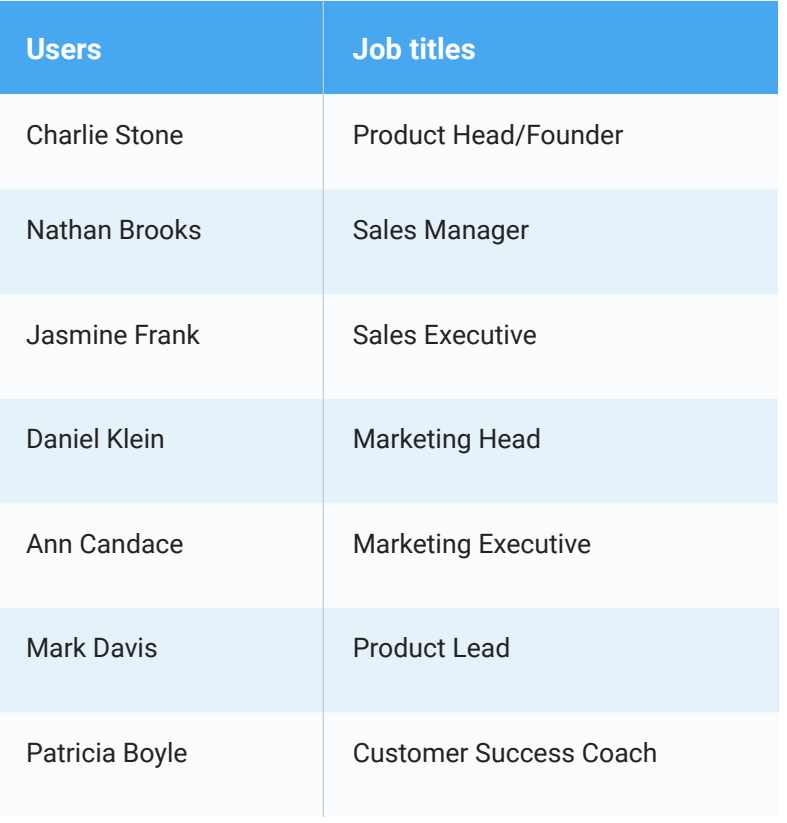

#### **Sample list of users who will access Zylker's CRM account**

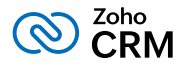

## <span id="page-26-0"></span>*Create Roles*

Below is a role hierarchy that replicates Zylker, Inc.'s organizational hierarchy. According to this, the interns will not have access to a sales executive's data, similarly, the executives cannot access a manager's or product lead's data. You can create roles from **Setup > Security Control > Roles.** See Also, [Managing Roles](https://help.zoho.com/portal/en/kb/crm/users-and-control/role-management/articles/role-management-introduction)

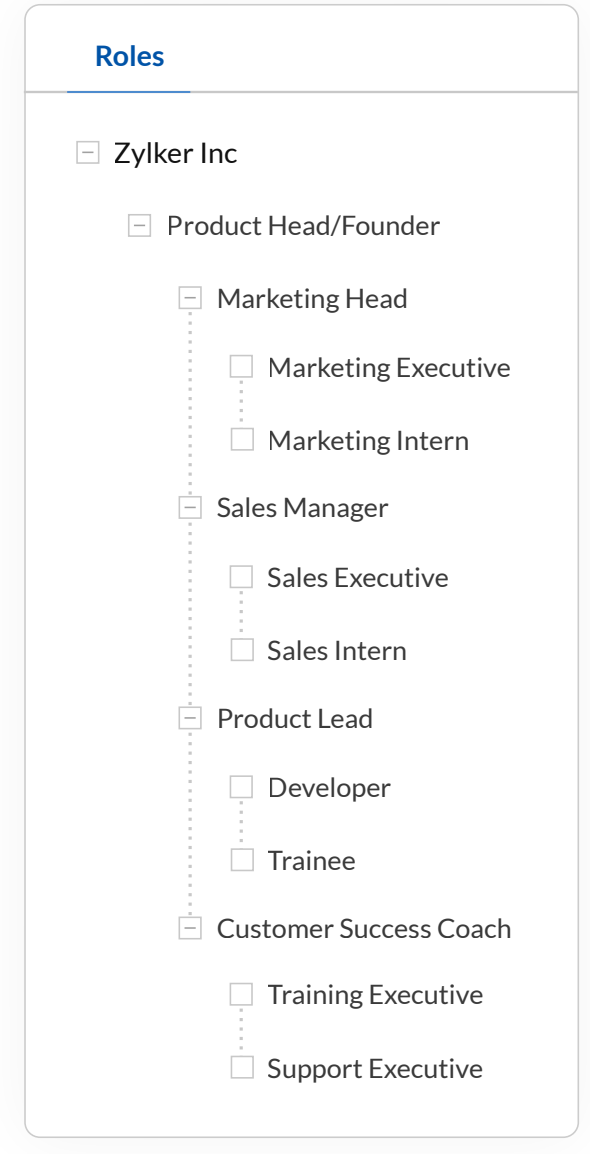

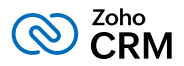

## <span id="page-27-0"></span>*Create Profiles*

There are two default profiles available in CRM:

- **Administrative profile** has access to every feature and module in the CRM account.
- **Standard profile** has some basic permissions like viewing, creating, editing, and deleting records in modules.

The default profiles are master templates and cannot be edited. You can clone these profiles to create new ones and customize them based on your requirements. Create profiles from **Setup > Security Control > Profiles.** See Also, [Managing Profiles](https://help.zoho.com/portal/en/kb/articles/create-profile)

#### **Sample list of users, their roles, and profiles**

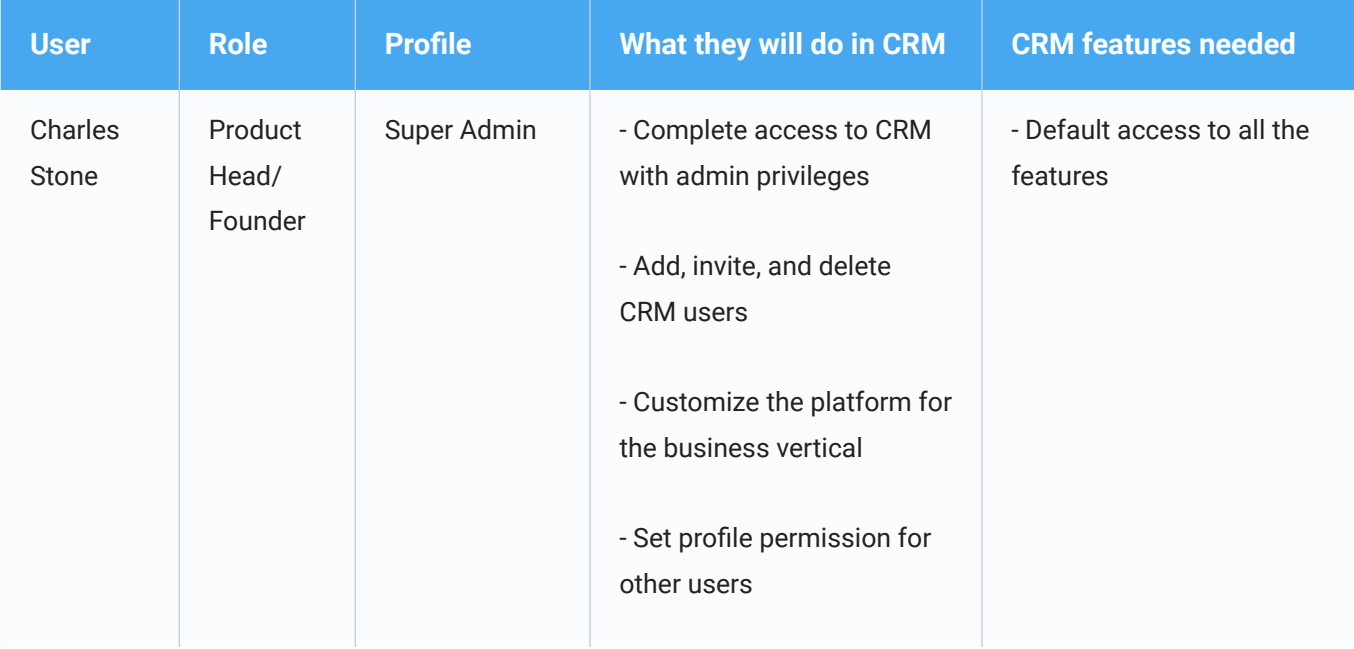

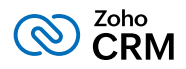

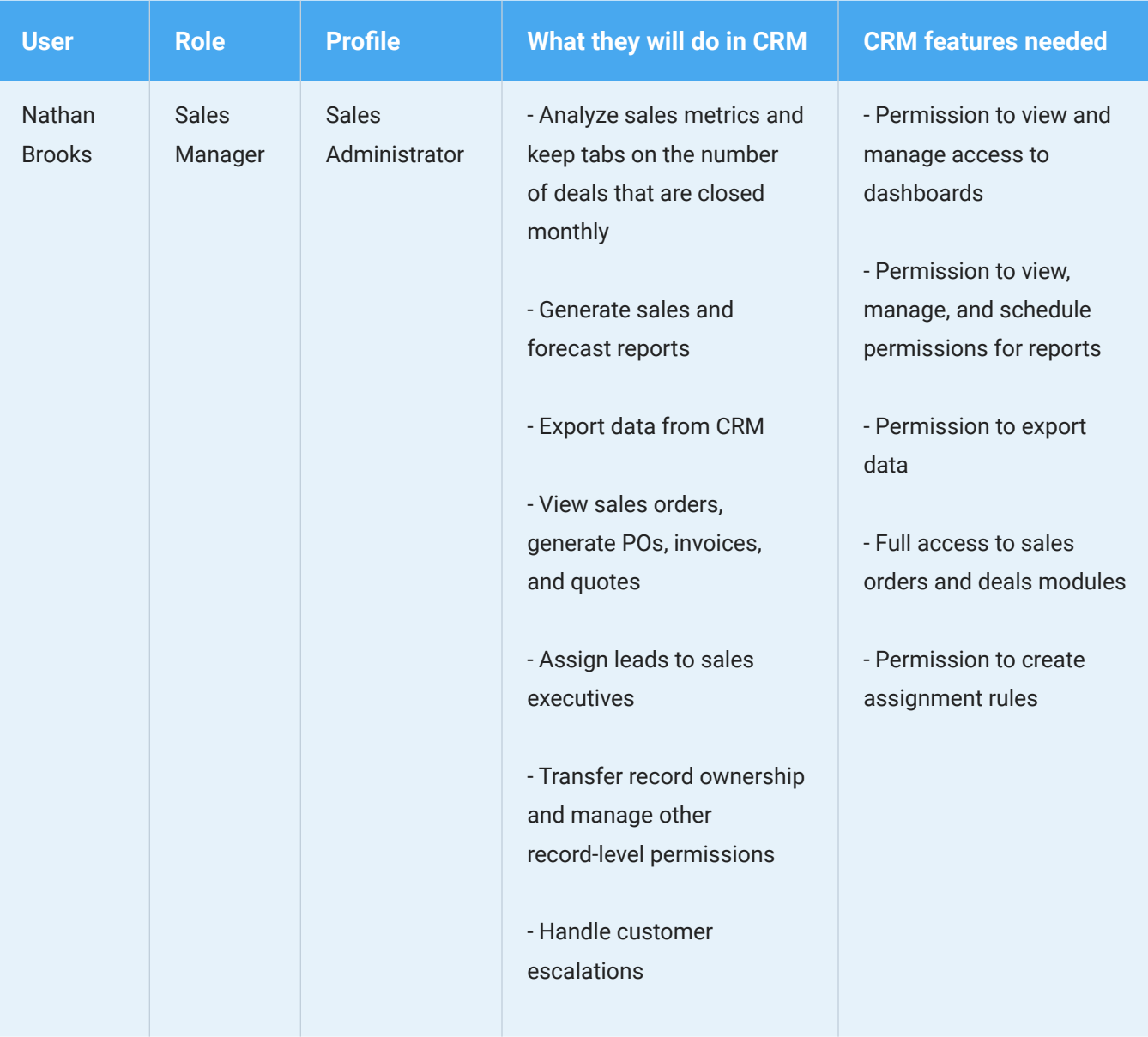

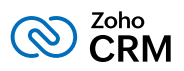

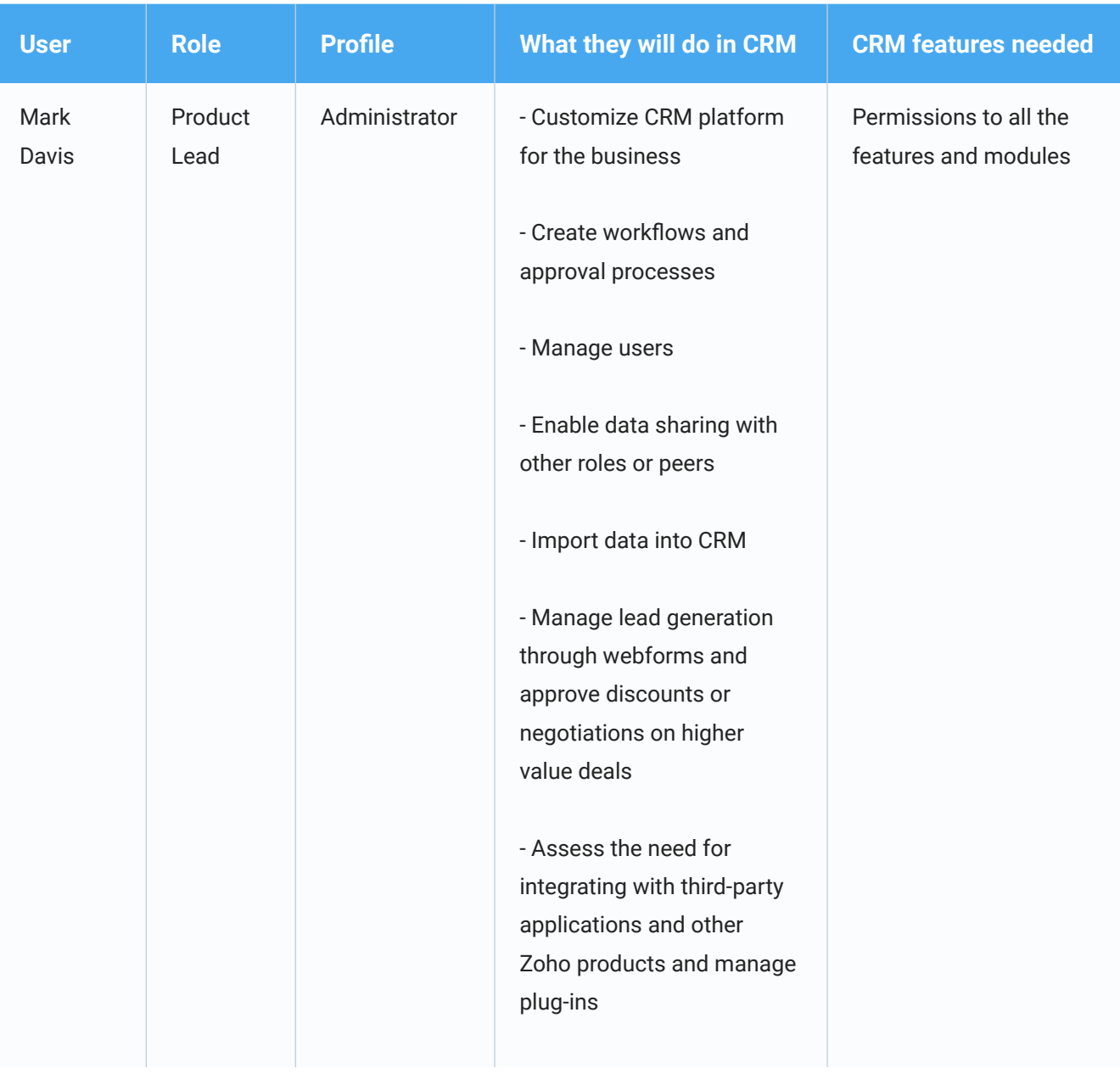

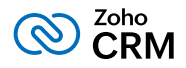

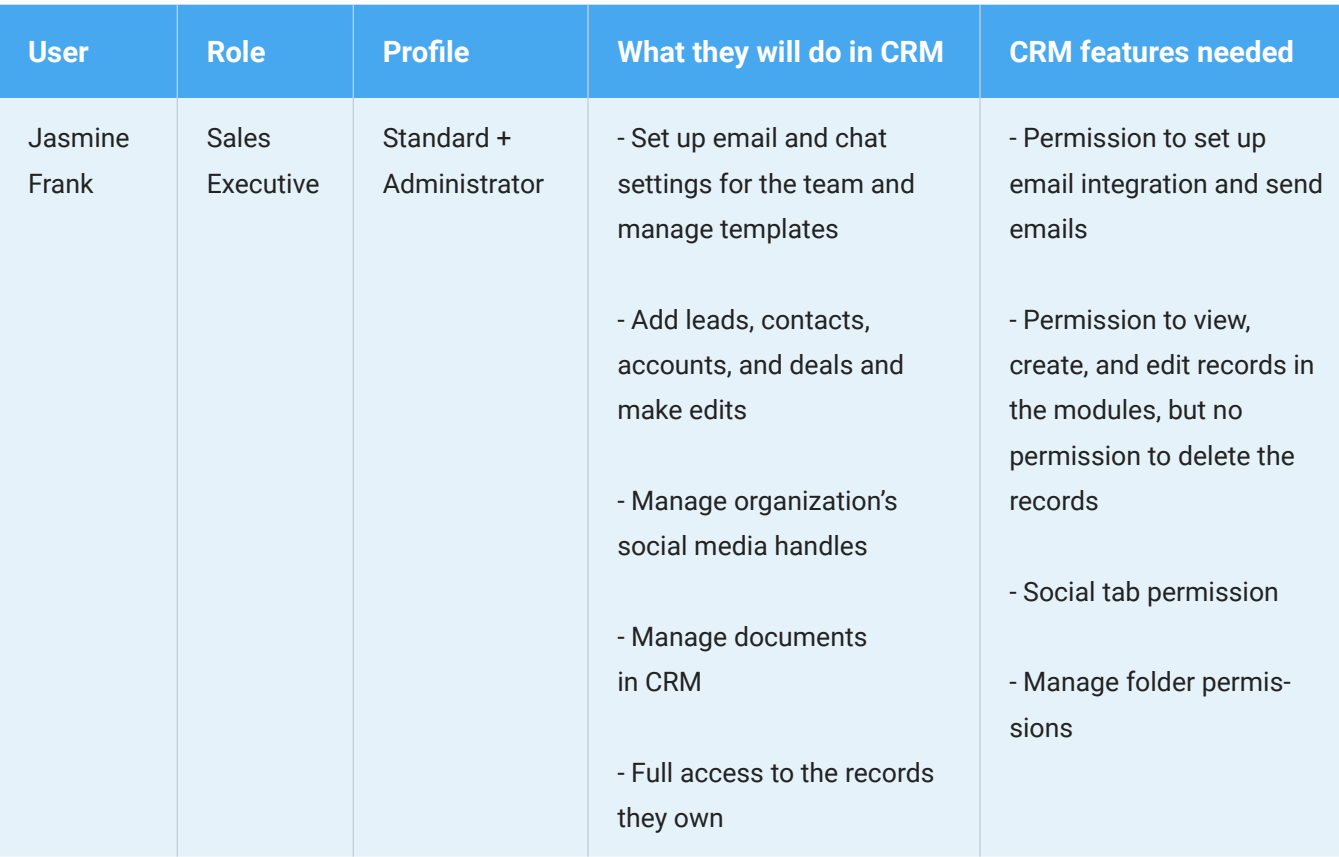

## **Activity sheet - Identify the users and their roles, and profiles (Refer Appendix VII to download the complete activity sheet)**

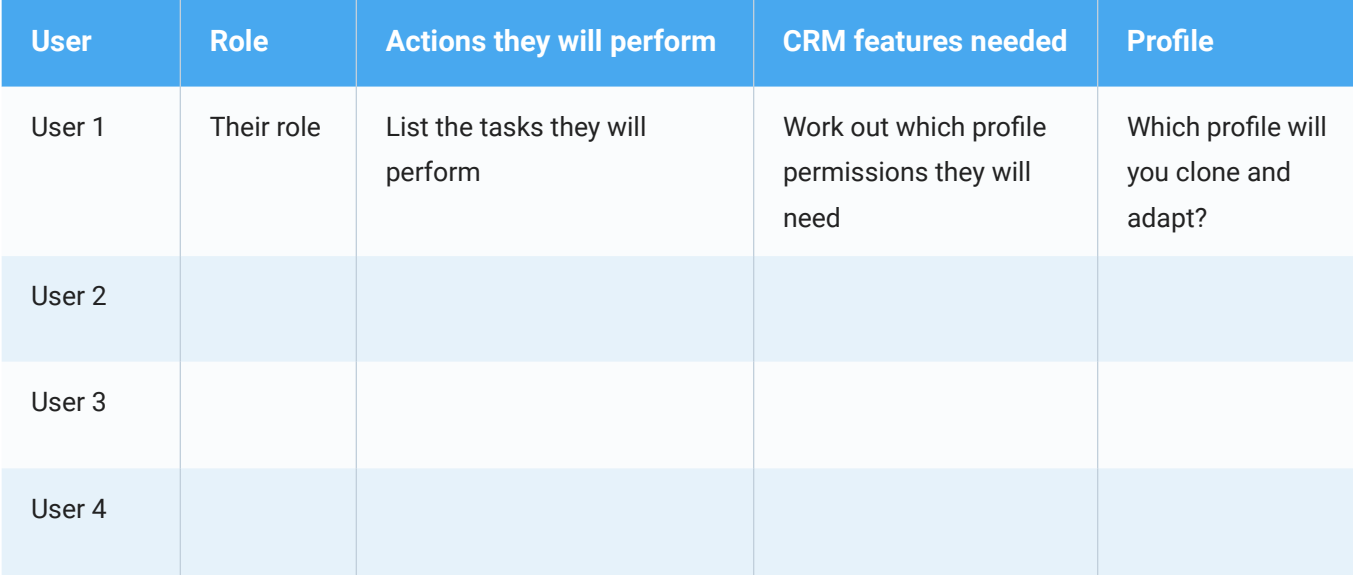

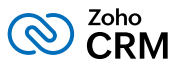

## <span id="page-31-0"></span>**Add users and invite them to CRM**

Once you have created the required roles and profiles you can start [adding users](https://help.zoho.com/portal/kb/articles/add-modify-users#Adding_Users) in CRM from **Setup > Users and Control > Users > Add New User.** While adding users, you will have to specify few basic details like first name, last name, contact number, and email address along with their role and profile. Once the users are added a system generated automatic email is sent with the access link to their accounts. Users who have not accepted the invitation will be listed as unconfirmed users and you can re-invite them.

# **Enable data security**

Zoho takes every care to keep your data secure on our servers. You can also configure some additional security settings to increase your level of protection.

Here are the main two settings that you can set up in your CRM account:

**[IP restrictions:](https://help.zoho.com/portal/en/kb/articles/configure-allowed-ips) (Setup > Users and Control > Security Control > Allowed IPs)** You can restrict users from accessing the organization's CRM account from specific IP addresses. For example, if you want your team to only be able to access CRM from the office and not from their personal devices, then you can add your office IP as allowed IP address. This will prevent the users from accessing CRM from different IP addresses.

**[Two-factor authentication:](https://www.zoho.com/mail/help/adminconsole/two-factor-authentication.html) (accounts.zoho.com > Two Factor Authentication)**

TFA adds another layer of security to your Zoho accounts. Once you enable two-factor authentication, in addition to your regular account password, you will be prompted to enter a one-time password every time you attempt to log in to your CRM account. This OTP can be received as an SMS to your registered mobile phone or via Zoho's OneAuth application.

## **Establish data visibility and accessibility rules**

Setting up role hierarchy and profile permissions will let you determine the default permissions for each CRM user. But a user may sometimes need to view or access data that falls outside of their permissions. You can extend visibility by [setting the data sharing rules](https://help.zoho.com/portal/kb/articles/data-sharing-rules).

**Module-level exceptions:** By default, the data access rights for all the modules are set to private, so that only the record owner and their manager can see the data. However, you can [edit the default](https://help.zoho.com/portal/kb/articles/data-sharing-rules#Managing_Default_Data_Sharing_Process) [organization](https://help.zoho.com/portal/kb/articles/data-sharing-rules#Managing_Default_Data_Sharing_Process) permission for individual modules or create a new sharing rule.

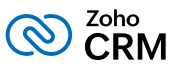

<span id="page-32-0"></span>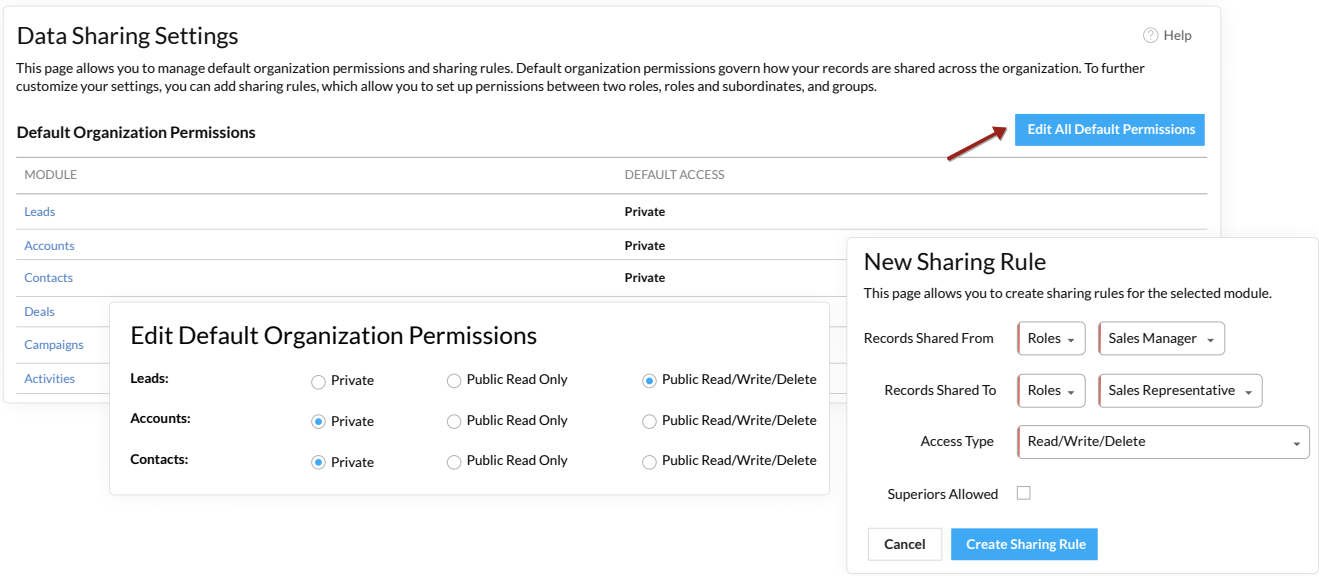

Record-level exceptions: If you want to share records with others, you can use the **Share option** in the record's detail page and provide full, read and write, or read only access to another user. An individual can share their records provided they have the share permission enabled in their profile.

**Field-level exceptions:** Some fields like Deal Amount, Salary, and Account Number contain confidential information and should not be visible to all the users in the organization. You can restrict a profile from viewing or editing a particular field by setting [field permissions.](https://help.zoho.com/portal/kb/articles/use-custom-fields#Set_Field_Permission)

## **Set up email integration and lead generation processes**

#### **Email integration**

Centralize all customer information and email communications with prospects and customers within Zoho CRM. Email integration also gives you the option to share business emails with colleagues. Once the integration is in place, the outgoing and incoming emails will be available with the record. The following email integration options are available:

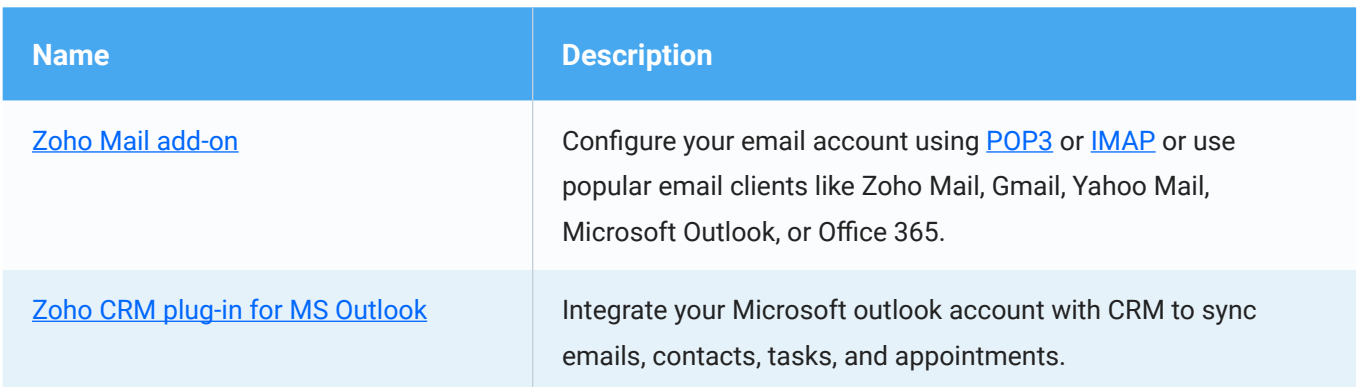

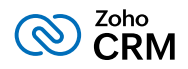

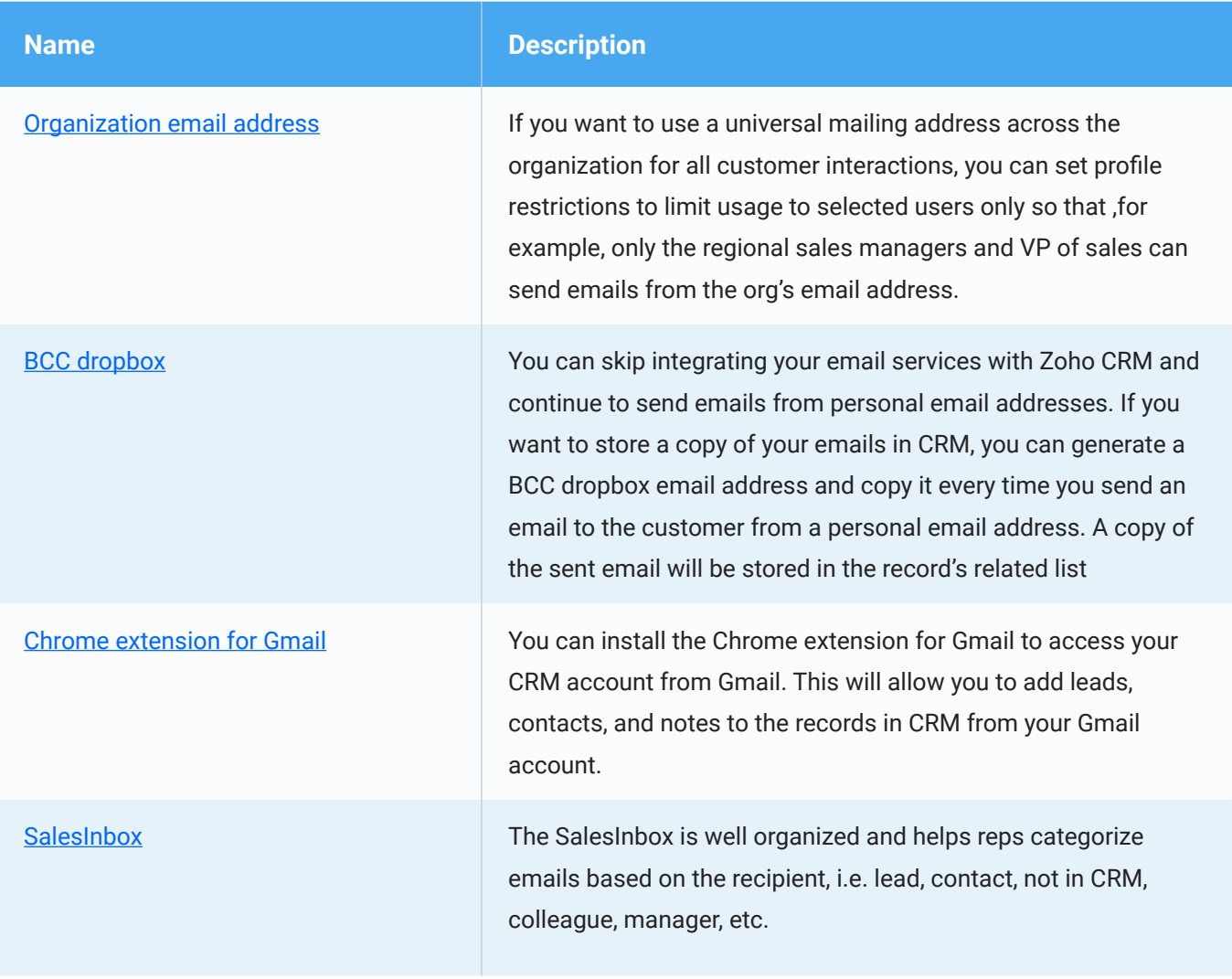

### **Lead generation and engagement methods**

Previously, you listed the various methods used by your organization to generate and engage leads. You can refer to the same list and set up the following features in the CRM account:

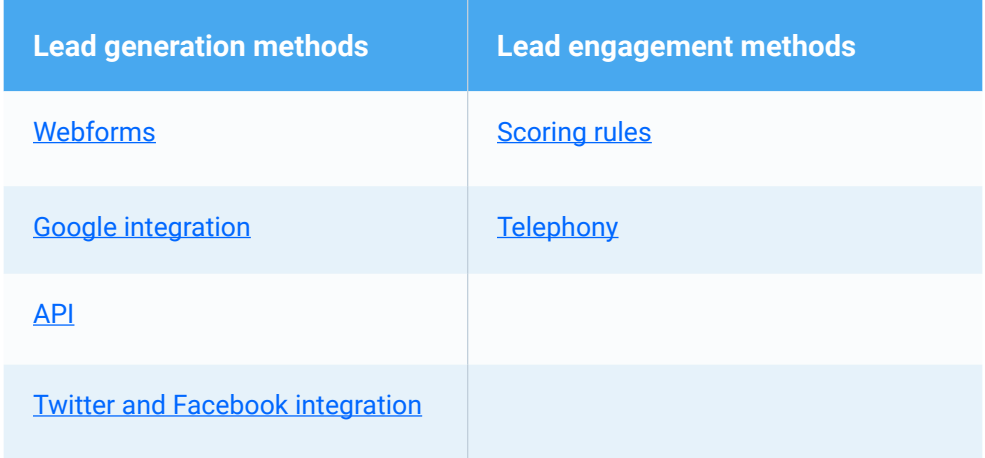

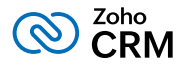

## <span id="page-34-0"></span>**Establish basic automation processes**

Activities that are likely to happen repeatedly in your business process can be automated to occur at a particular date and time or when certain conditions are satisfied. For example:

- Sending reminder emails to subscribers before their subscription end date
- Making follow-up calls to your vendors every month
- Notifying the regional sales managers whenever a deal worth \$25,000 or more is created
- Assigning leads from cold calls to a specific rep

This will help you reduce manual intervention and increase process efficiency. Here is a list of automation tools that you must configure before you get your customer data into CRM:

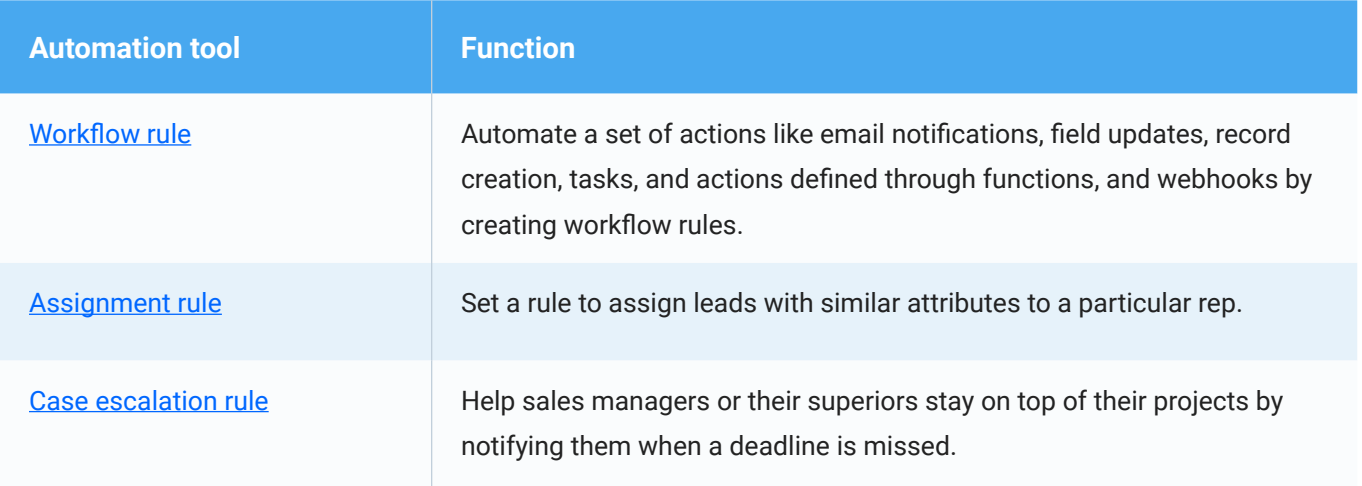

## **Bring data into Zoho CRM**

You can now start importing data from external sources into your Zoho CRM account. Some of the methods that you can use to get data are:

- **[Data import:](https://help.zoho.com/portal/kb/articles/import-data)** If your data is stored in different repositories, you must export it and in the [file format](https://help.zoho.com/portal/kb/articles/import-data#Import_Checklist) that is supported in Zoho CRM before you can begin the import process. You can import data and notes to individual modules provided your data is accurate, doesn't have duplicate entries, and the field names are identifiable for field mapping.
- **[Migrate data from other CRMs:](https://help.zoho.com/portal/kb/articles/migrating-data-from-other-crms)** If you are migrating from a different CRM, you can use the data migration wizard. We support migration from these CRM applications: Salesforce, MS Dynamics 365, Pipedrive, HubSpot, Insightly, and Highrise. You can see the progress of import from the [history](https://help.zoho.com/portal/kb/articles/view-import-history) and [audit log](https://help.zoho.com/portal/kb/articles/monitor-audit-log).

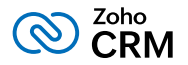

#### **Some points you must remember while importing data into CRM:**

- [Create assignment rules](https://help.zoho.com/portal/en/kb/articles/set-assignment-rules#CreatingAssignment_Rules) to assign records to the appropriate owner before importing the records. The assignment rule must be selected not just for import, but also for creating webforms, and pushing data via APIs.
- Remember to [select a unique field](https://help.zoho.com/portal/en/kb/articles/use-custom-fields#Mark_a_Field_as_Unique) during import. A unique field is unique for every record (for example, email address, employee ID, or social security number). If you select employee ID as the unique field during import, CRM will look for other existing fields with the same value in your import sheet to identify duplicates. You can choose to skip duplicates, or clone or update existing records based on this unique field.

**[Pushing data from APIs:](https://www.zoho.com/crm/developer/docs/api/overview.html)** In addition to from webforms, data import, and migration, Zoho provides REST API support, which lets you integrate your CRM with any third-party application. For example, your field agents use an application developed by your organization to collect clients' data. You can integrate that app with CRM to sync data between the systems and keep it up to date. In other words, whenever data is added to the app, it will be automatically added to CRM.

Zoho CRM APIs follow REST standards with the OAuth2.0 method of authentication, and uses simple HTTP methods like GET, POST, PUT, and DELETE, which makes it easier to develop new applications or integrate existing ones with CRM. APIs like "Insert Records" and "Upload Attachments" can be used to add record information or fis like text, image, video, etc.

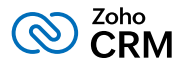

# <span id="page-36-0"></span>**Determine the business metrics you want to see**

The last step in your implementation process is to set up the system to reflect all the metrics that are defined in your business goals.

Sample metrics to measure using reports and dashboards:

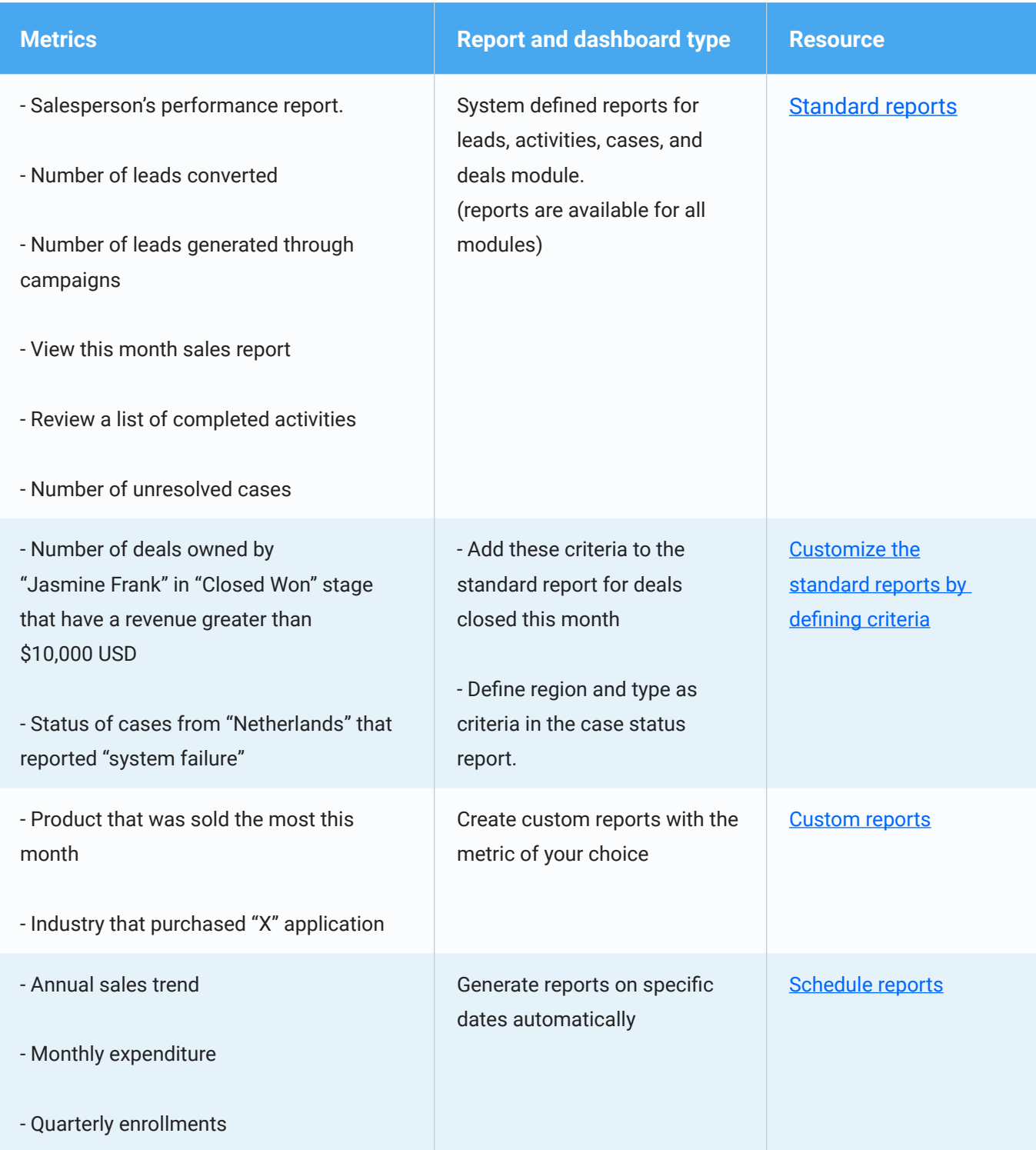

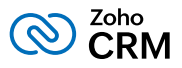

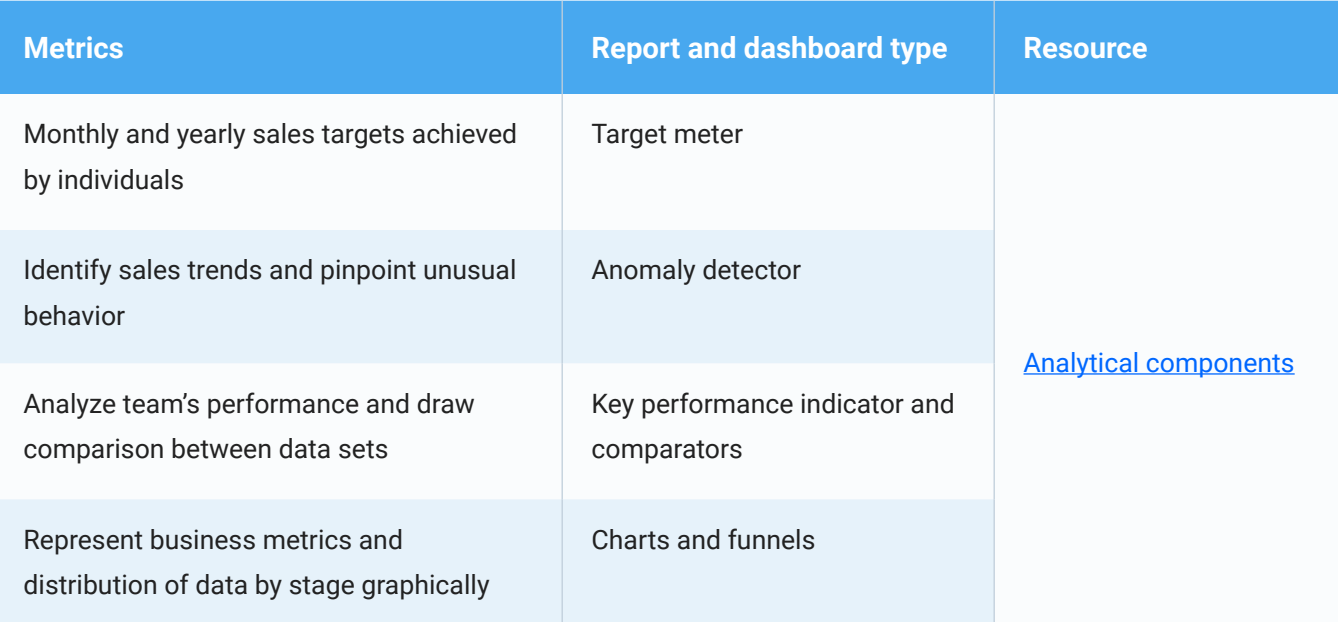

## **Activity sheet - List the metrics that you want to measure (Refer Appendix VIII and download the complete activity sheet)**

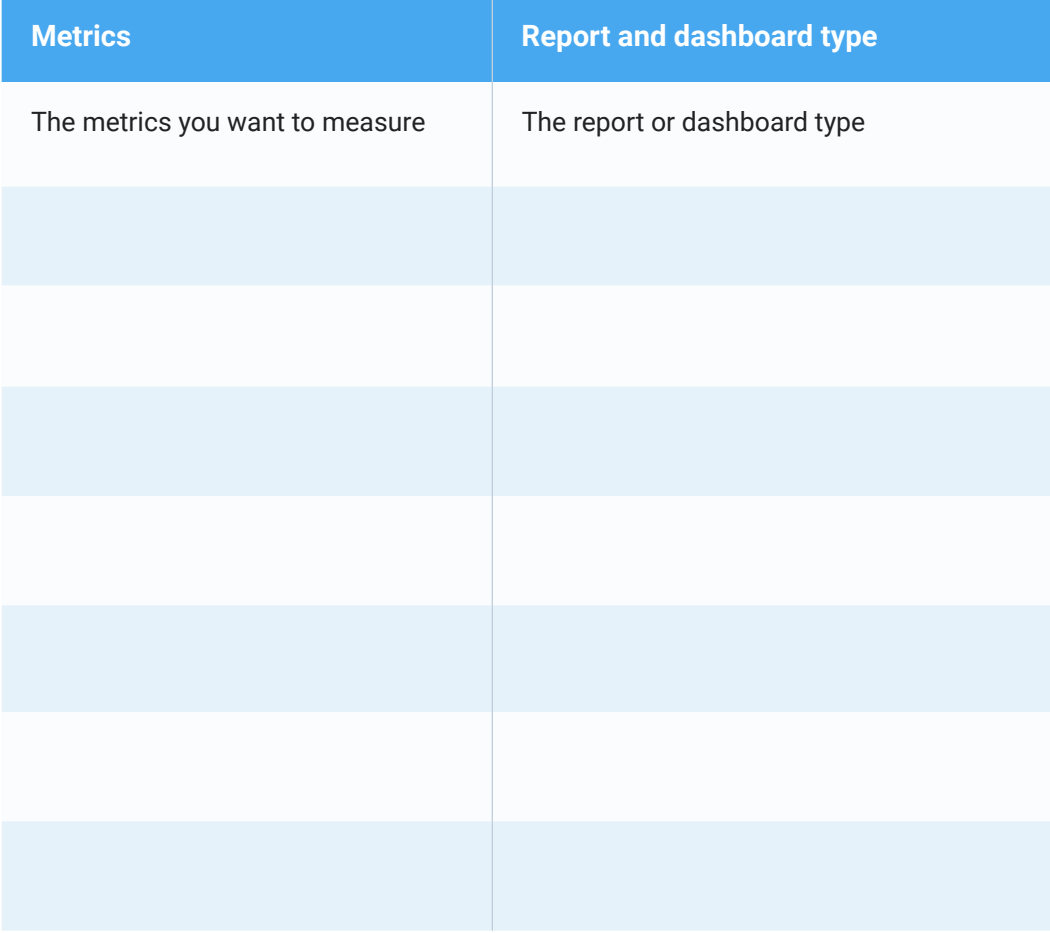

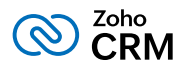

# Congratulations!

You have successfully implemented Zoho CRM for your business. Visit our [resources,](https://www.zoho.com/crm/resources/) [help guides](https://www.zoho.com/crm/help/), [ebooks](https://www.zoho.com/crm/resources/ebooks/), [videos](https://www.zoho.com/crm/resources/how-to-videos/), and [tutorials](https://www.zoho.com/crm/tutorials/) and join the **community** to meet your fellow CRM users and continue this journey. You can also enroll for our [training programs](https://www.zoho.com/crm/customer-success/?src=resource_p) to learn more about Zoho CRM in person from our product specialists.

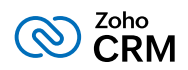

## **Appendix I. Enter your business goals.**

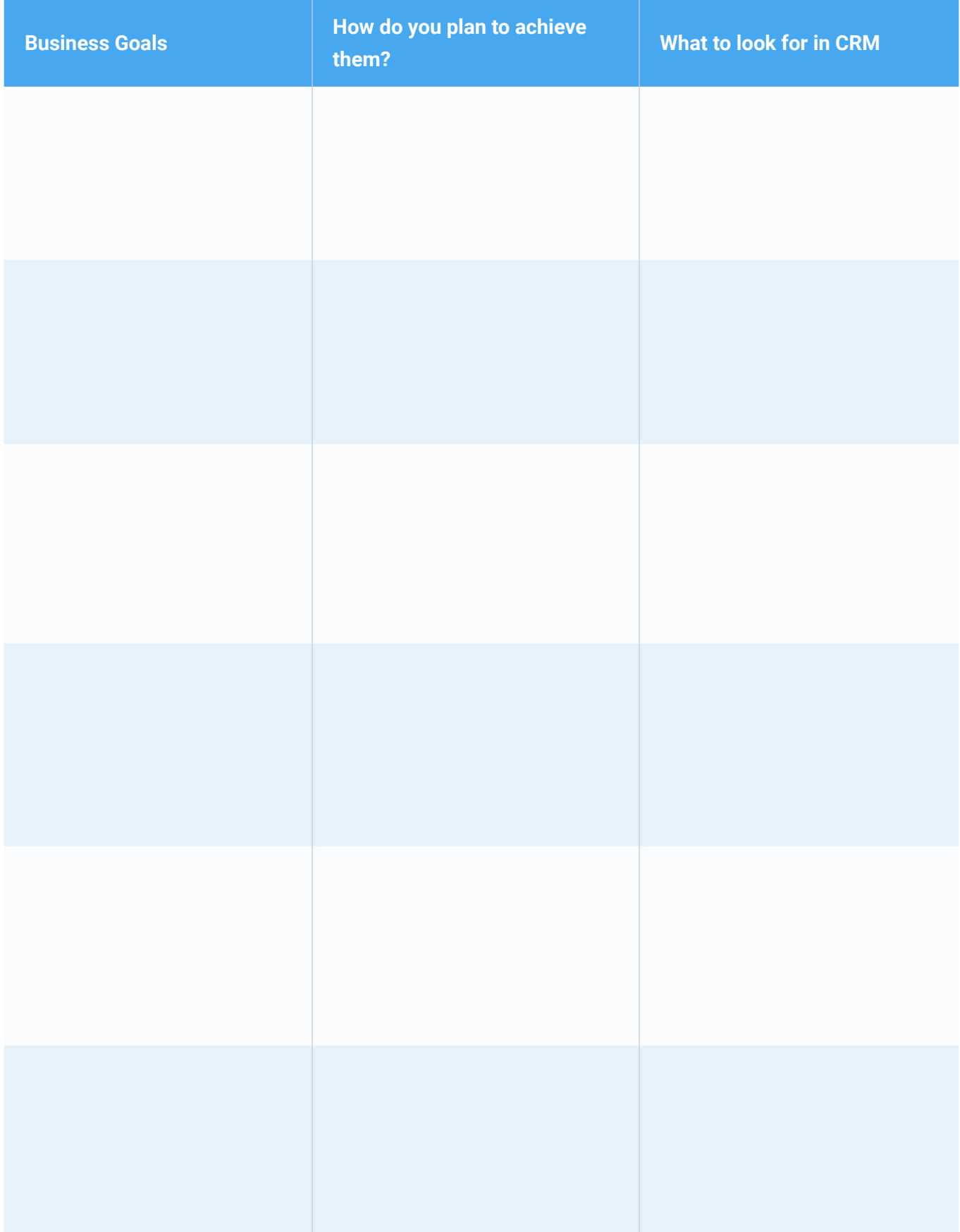

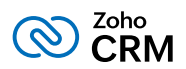

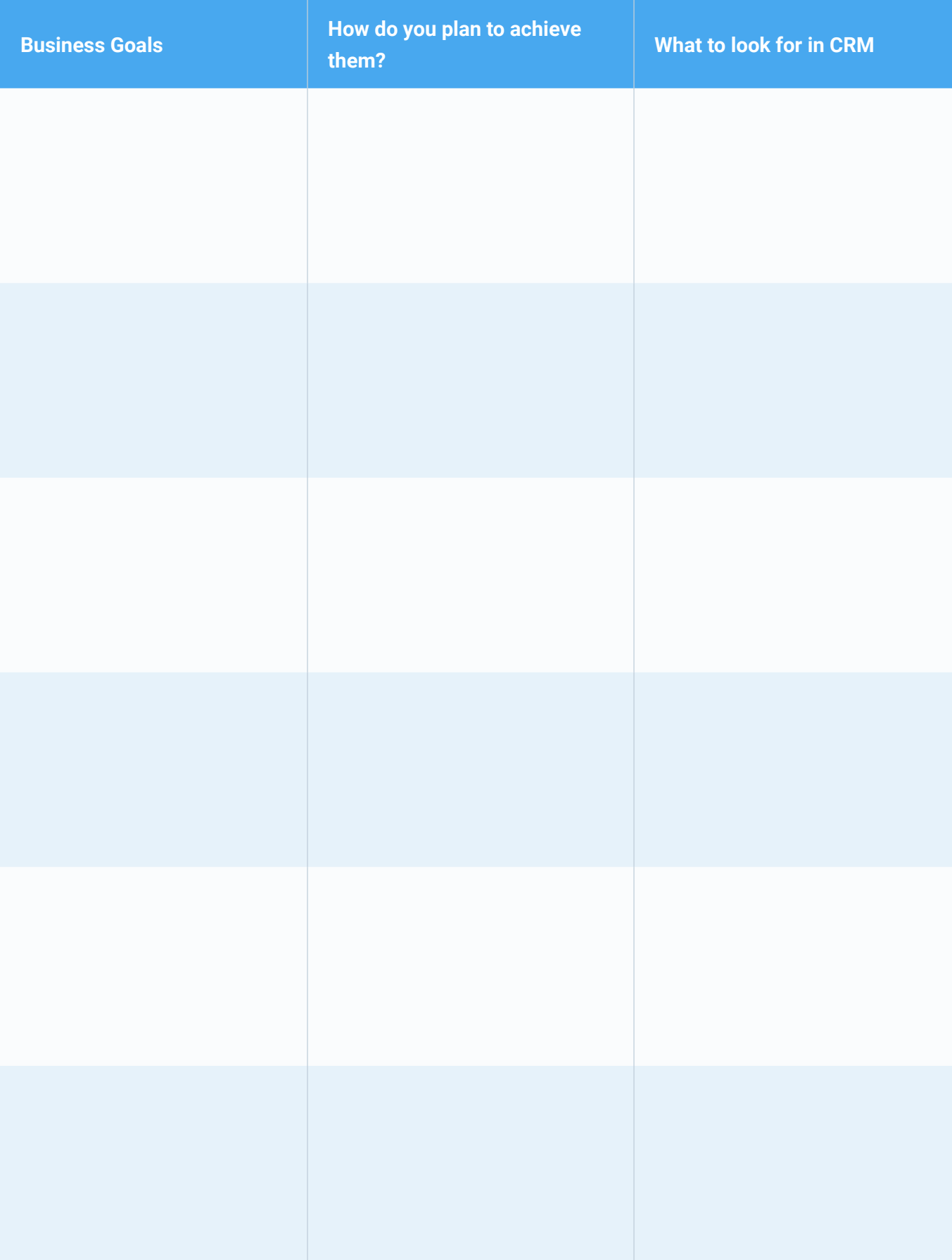

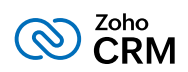

## **Appendix II. Document your sales process**

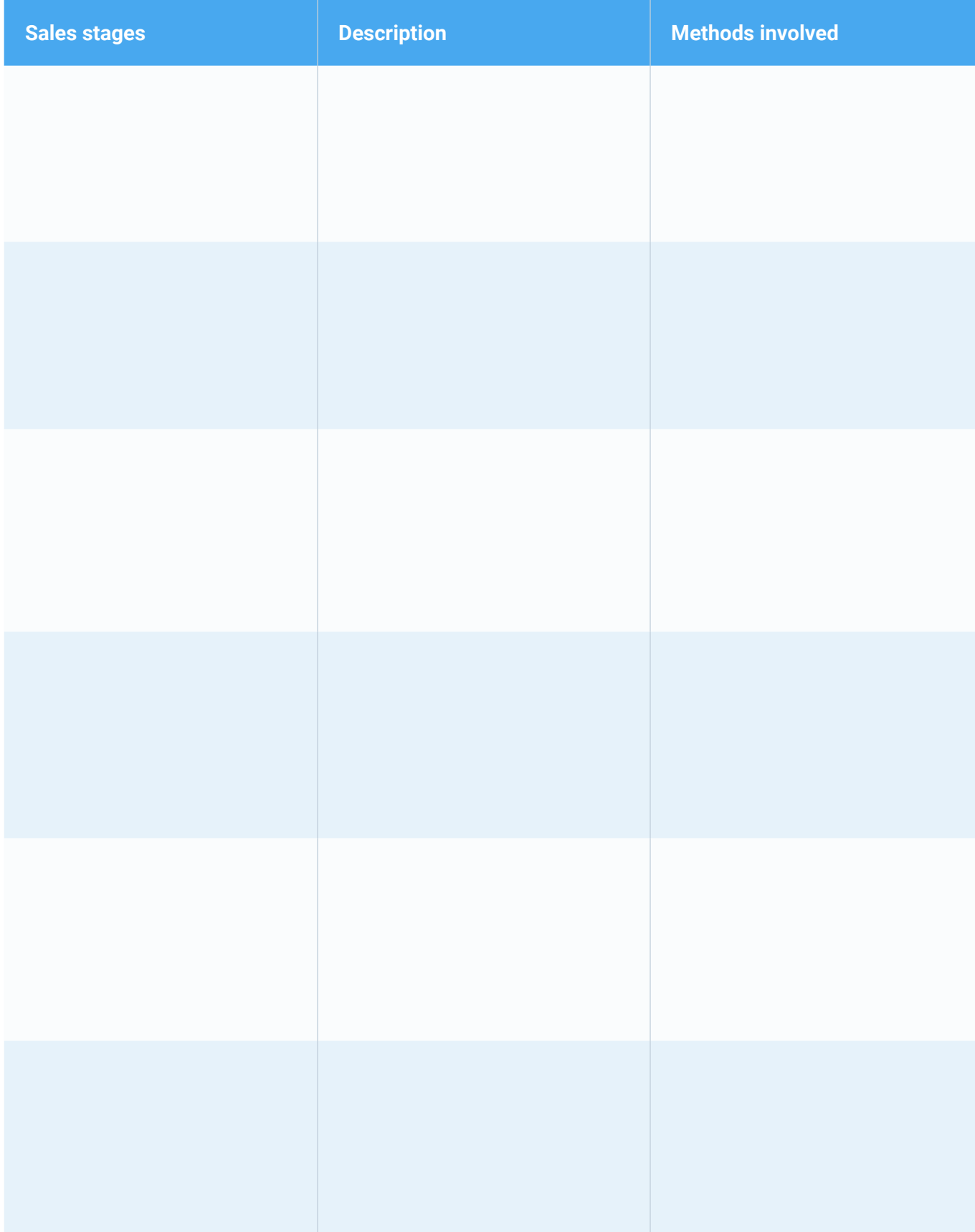

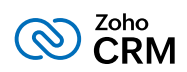

## **Appendix III. Enter the steps to analyze**

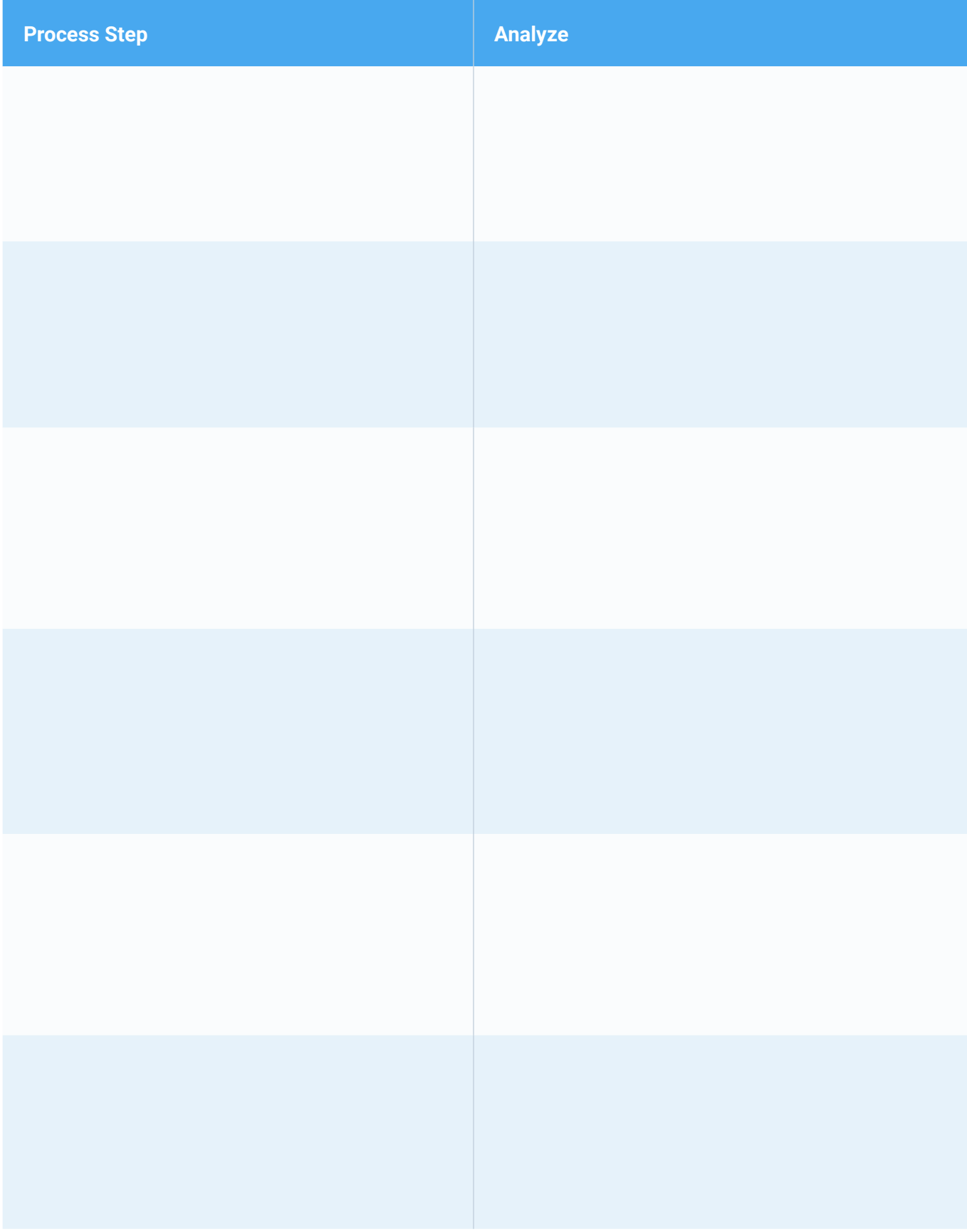

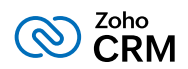

## **Appendix IV. Map your sales process**

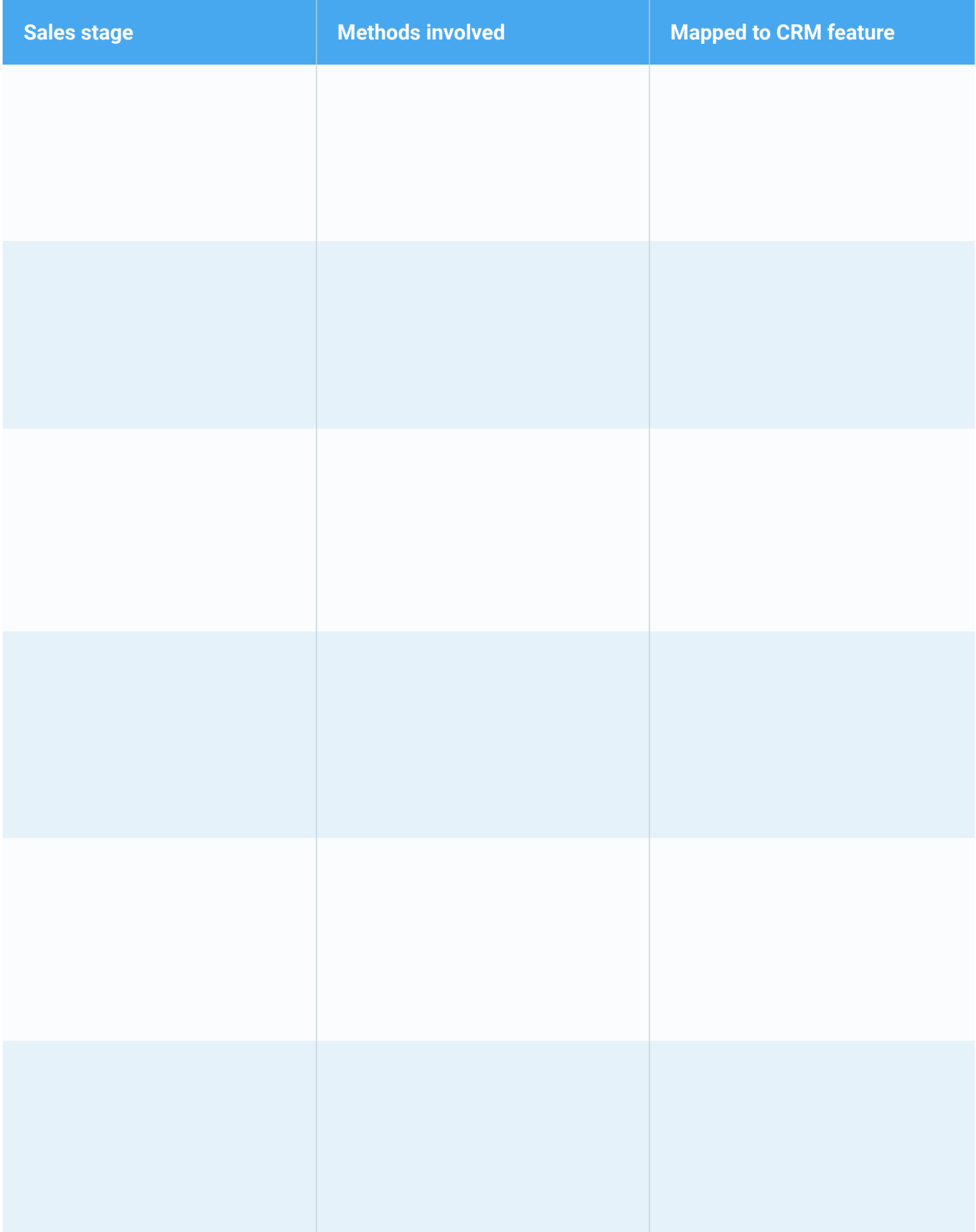

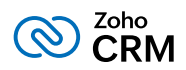

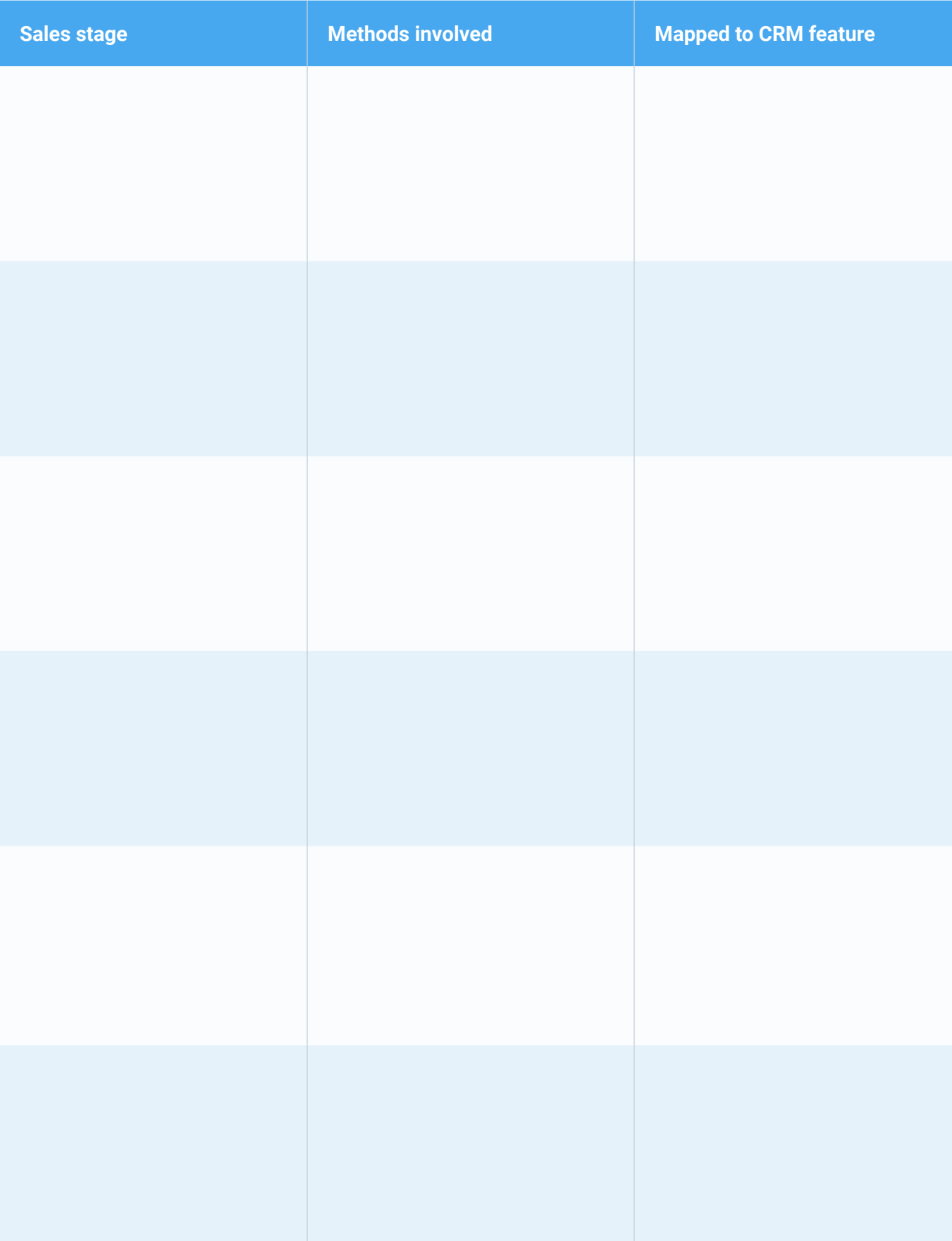

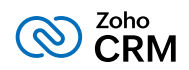

## **Appendix V. Map CRM terminologies with business terms**

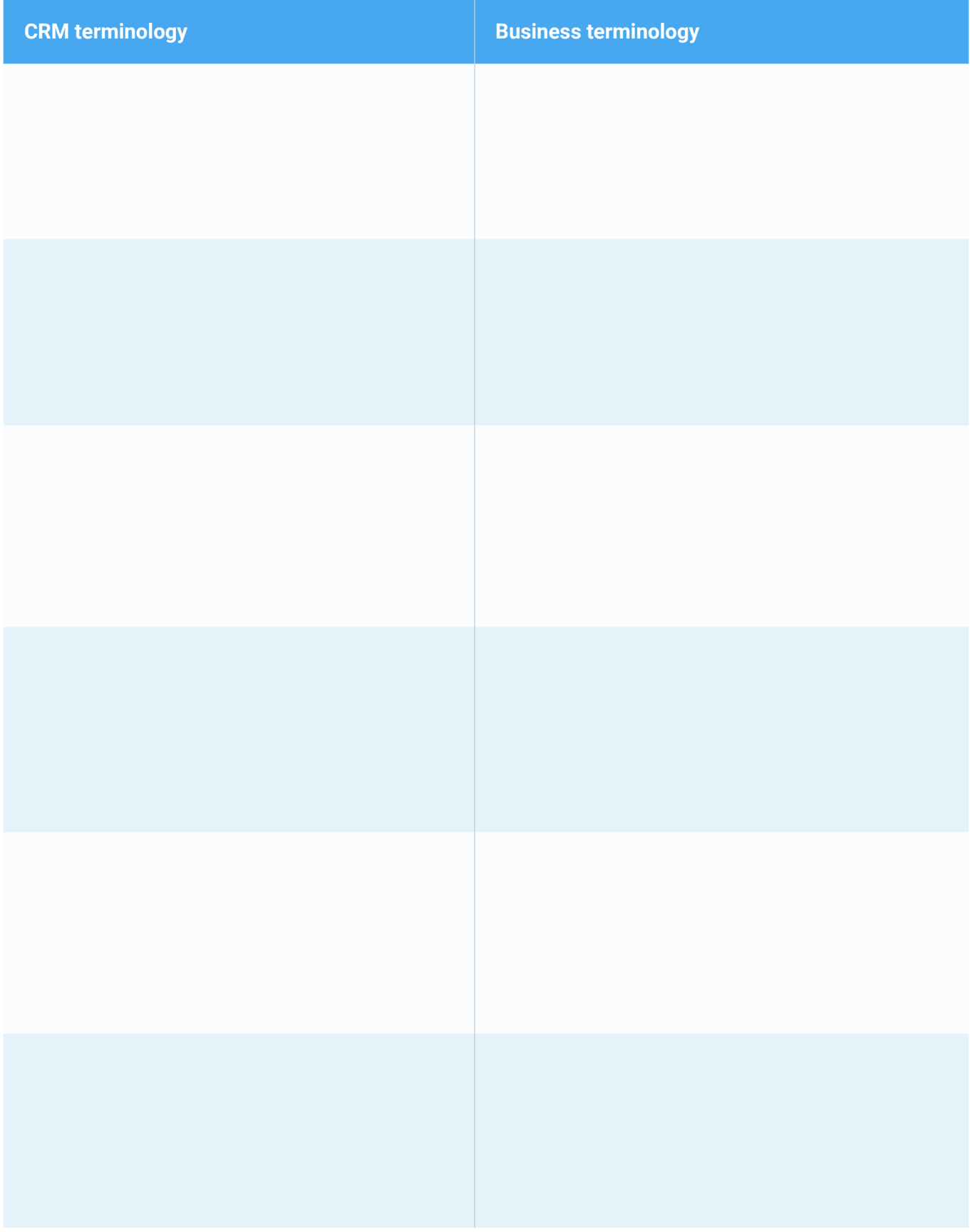

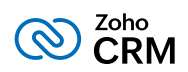

## **Appendix VI. Identify the key players in your organization**

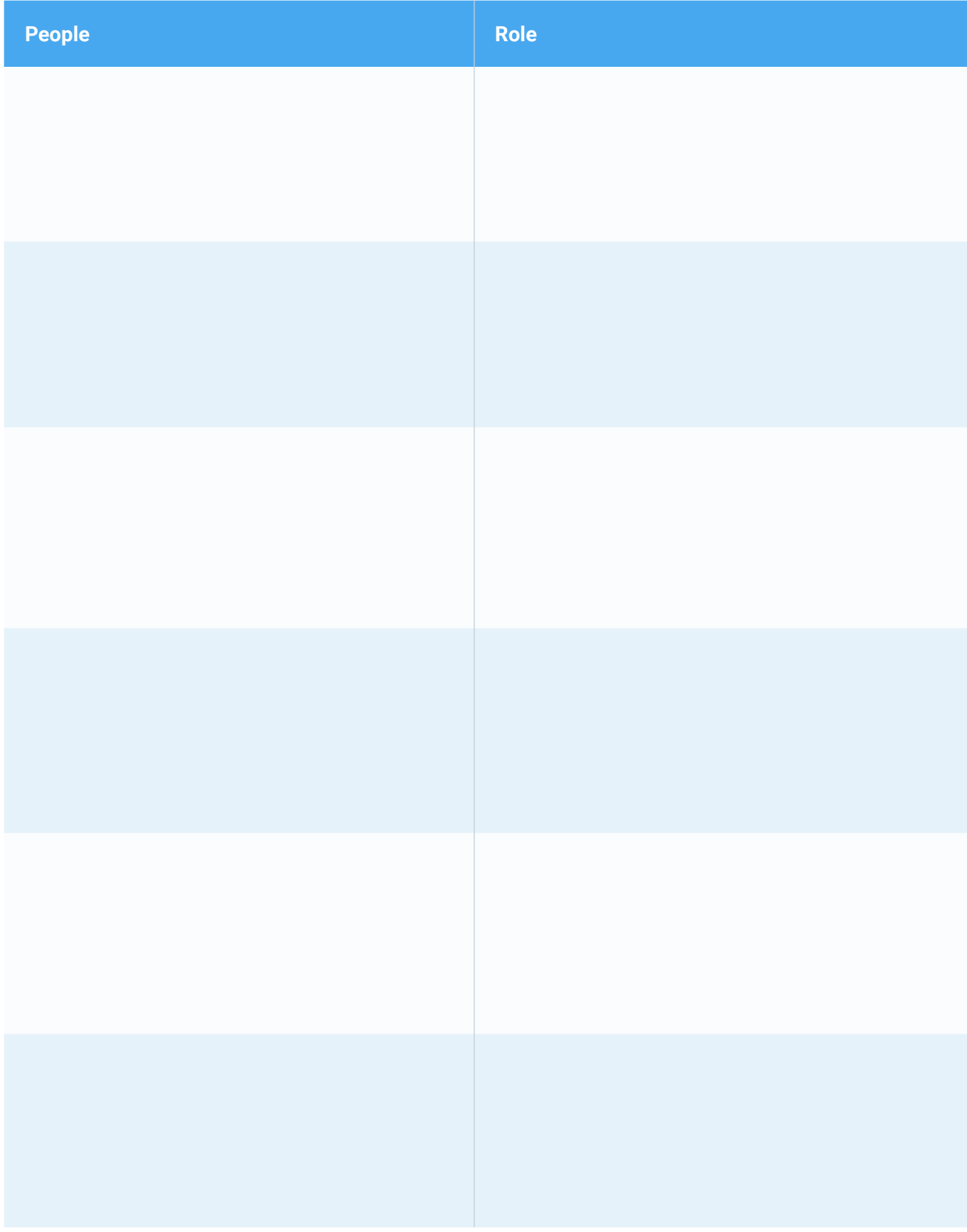

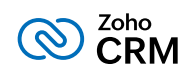

## **Appendix VII. Identify the users and their roles and assign them profiles**

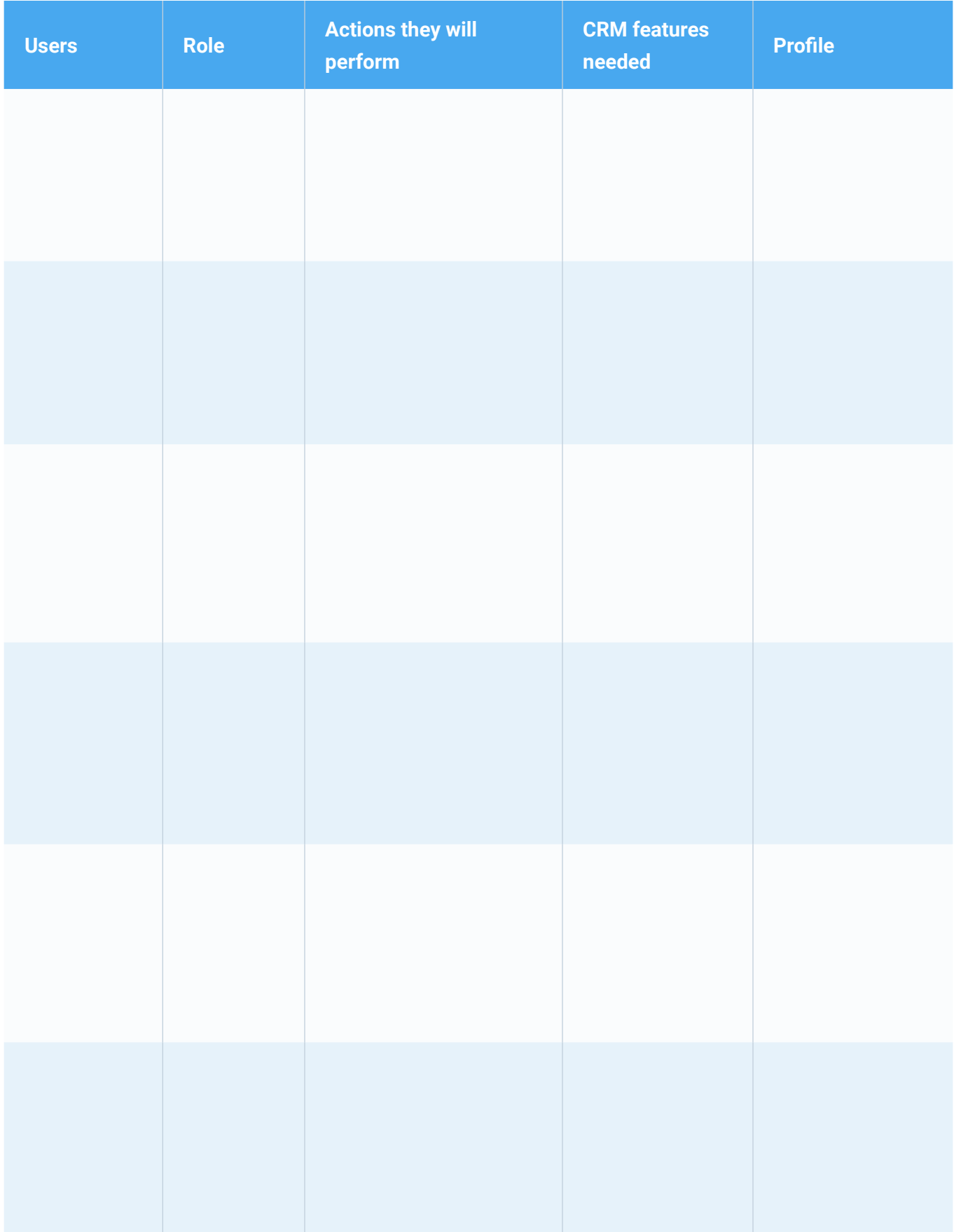

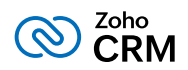

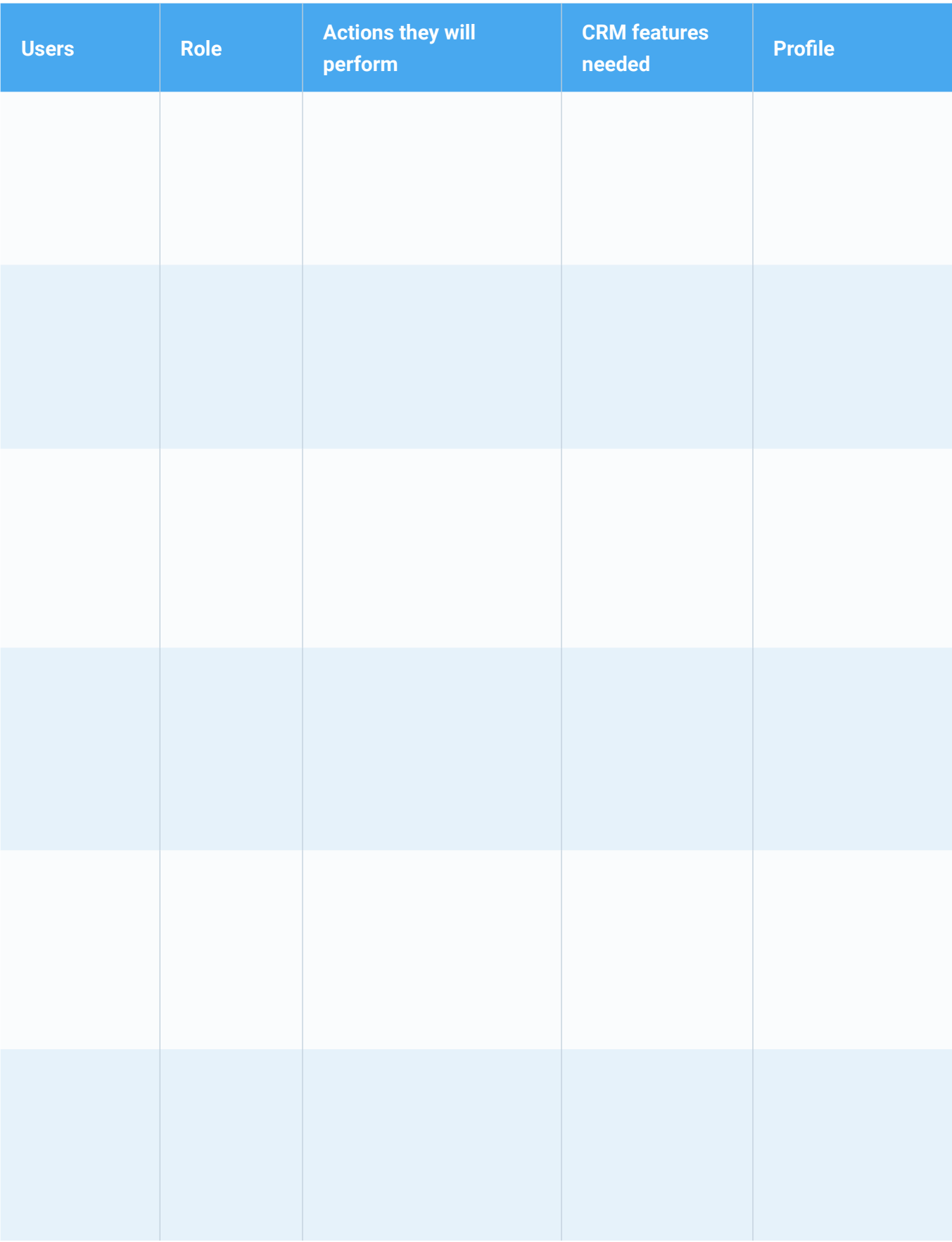

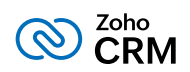

## **Appendix VIII. List the metrics that you want to measure**

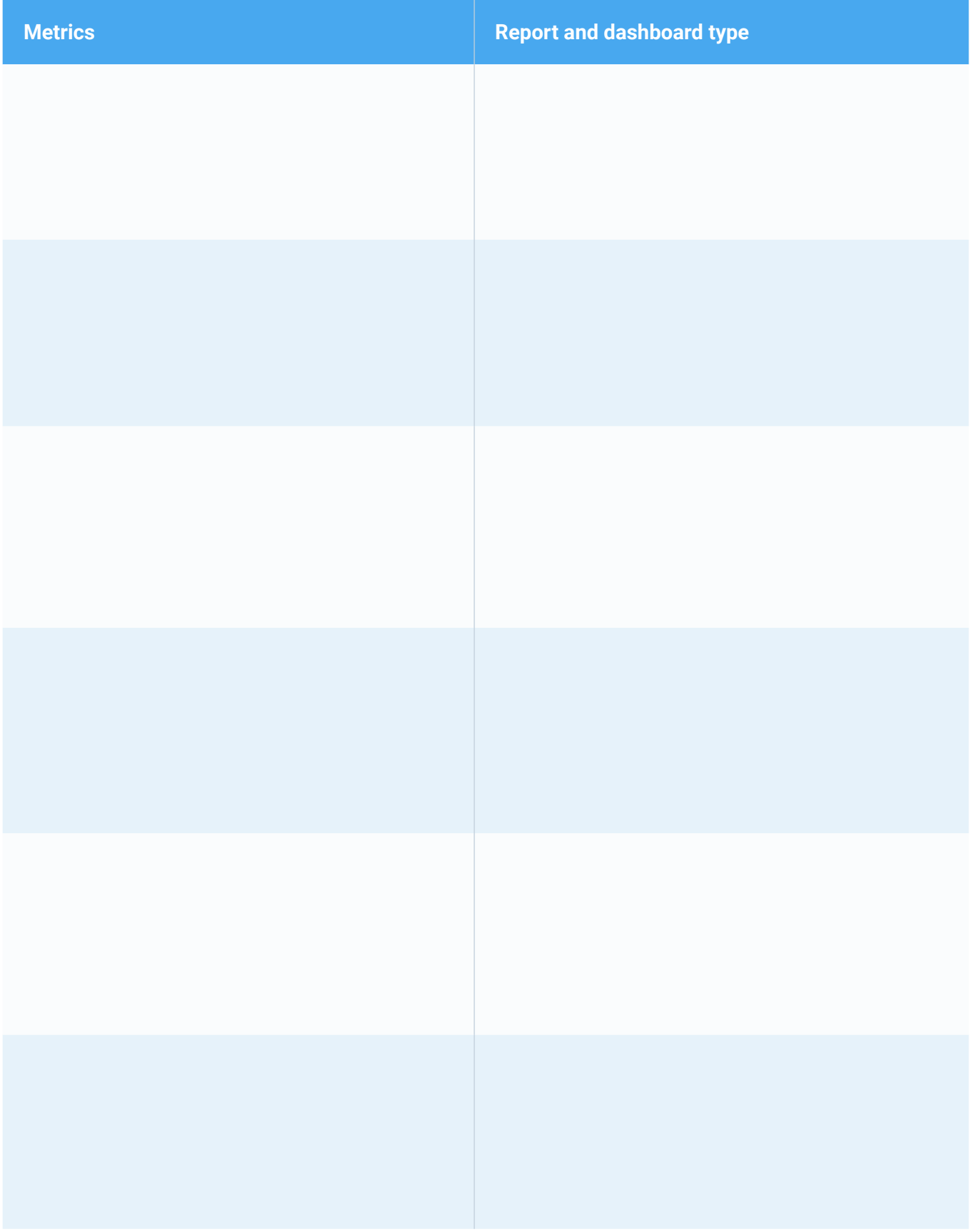

## **Contact Us**

#### **USA**

#### **• California**

Zoho Corporation 4141 Hacienda Drive, Pleasanton, California 94588, USA Phone : +1 877 834 4428 | +1 844 584 2497

### **INDIA**

#### **• Chennai**

Zoho Corporation Pvt. Ltd., Estancia IT Park, Plot No. 140 & 151, GST Road, Vallancherry Village, Chengalpattu Taluk, Kanchipuram Distric 603 202, INDIA Phone: 1800 103 1123 | 1800 572 3535

#### **• Austin**

Zoho Corporation 3910 S, IH 35, Suite 100, Austin, Texas 78704, USA

## **• Tenkasi**

Zoho Corporation Pvt. Ltd., Silaraipuravu Village, Mathalamparai, Tenkasi, Tirunelveli District 627 814, INDIA

## **Zoho CRM Resources**

[www.zoho.com/crm/resources](http://www.zoho.com/crm/resources)

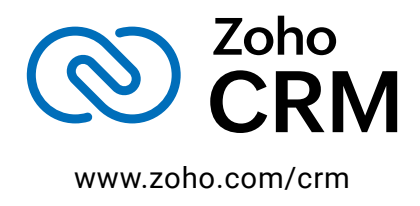